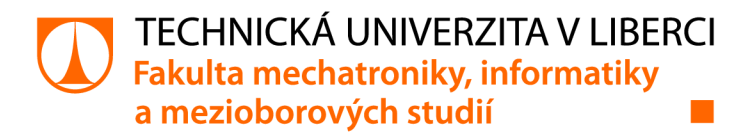

# **Experimentální zařízení pro řízení pohonů**

# **Bakalářská práce**

*Studijní program: Autor práce: Vedoucí práce:* 

B0714A270001 Mechatronika **Josef Brož**  doc. Ing. Josef Černohorský, Ph.D. Ústav mechatroniky a technické informatiky

Liberec 2022

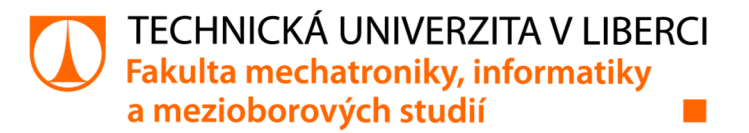

### **Zadání bakalářské práce**

# **Experimentální zařízení pro řízení pohonů**

*Jméno a příjmení: Osobní číslo:*  **Josef Brož**  Ml 9000069 *Studijní program:* B0714A270001 Mechatronika *Zadávající katedra:* Ústav mechatroniky a technické informatiky *Akademický rok:* **2021/2022** 

#### **Zásady pro vypracování:**

- 1. Seznamte se možnostmi řízení pohonů v rámci PLC systémů.
- 2. Zhodnoťte možnosti stávajícího hardwarového a softwarového vybavení a navrhněte případné rozšíření.
- 3. Navrhněte testovací stand pro řízení pohonů a realizujte základní PLC software.

*Rozsah grafických prací: Rozsah pracovní zprávy: Forma zpracování práce: Jazyk práce:* 

dle potřeby dokumentace 30-40 stran tištěná/elektronická Čeština

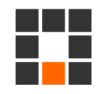

#### **Seznam odborné literatury:**

- [1] JOHN, Karl-Heinz a Michael TIEGELKAMP. IEC 61131-3: programming industrial automation systems: concepts and programming languages, requirements for programming systems, decision-making aids. Second edition. Berlin : New York: Springer, 2010. ISBN 978-3-642-12014-5
- [2] MARTINÁSKOVÁ, Marie, Ladislav ŠMEJKAL, ČESKÉ VYSOKÉ UČENÍ TECHNICKÉ V PRAZE a STROJNÍ FAKULTA. Řízení programovatelnými automaty III: softwarové vybavení. Praha: Vydavatelství ČVUT, 2003. ISBN 978-80-01-02804-9

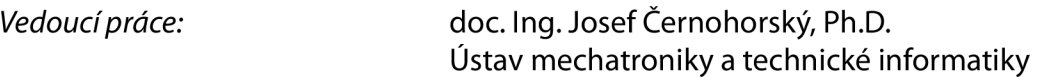

LS.

*Datum zadání práce:* 12. říj na 2021 *Předpokládaný termín odevzdání:* 16. května 2022

prof. Ing. Zdeněk Plíva, Ph.D. děkan

doc. Ing. Josef Černohorský, Ph.D. vedoucí ústavu

V Liberci dne 12. října 2021

# **Prohlášení**

Prohlašuji, že svou bakalářskou práci jsem vypracoval samostatně jako původní dílo s použitím uvedené literatury a na základě konzultací s vedoucím mé bakalářské práce a konzultantem.

Jsem si vědom toho, že na mou bakalářskou práci se plně vztahuje zákon č. 121/2000 Sb., o právu autorském, zejména § 60 - školní dílo.

Beru na vědomí, že Technická univerzita v Liberci nezasahuje do mých autorských práv užitím mé bakalářské práce pro vnitřní potřebu Technické univerzity v Liberci.

Užiji-li bakalářskou práci nebo poskytnu-li licenci k jejímu využití, jsem si vědom povinnosti informovat o této skutečnosti Technickou univerzitu v Liberci; v tomto případě má Technická univerzita v Liberci právo ode mne požadovat úhradu nákladů, které vynaložila na vytvoření díla, až do jejich skutečné výše.

Současně čestně prohlašuji, že text elektronické podoby práce vložený do IS/STAG se shoduje s textem tištěné podoby práce.

Beru na vědomí, že má bakalářská práce bude zveřejněna Technickou univerzitou v Liberci v souladu s § 47b zákona č. 111/1998 Sb., o vysokých školách a o změně a doplnění dalších zákonů (zákon o vysokých školách), ve znění pozdějších předpisů.

Jsem si vědom následků, které podle zákona o vysokých školách mohou vyplývat z porušení tohoto prohlášení.

13. dubna 2022 Josef Brož

# **Poděkování**

Zde bych chtěl poděkovat všem, kteří se podíleli na vytvoření testovacího zařízení pro cyklické zkoušky dílů.

Poděkování patří především mému vedoucímu práce doc. Ing. Josefu Černohorskému, Ph.D. za poskytnutí mnoho rad a tipů k úspěšnému vyřešení dané problematiky, a také za jeho ochotný přístup.

Dále chci poděkovat firmě IDIADA CZ, a.s. za příležitost odborné stáže a následné možnosti vytvoření bakalářské práce. Děkuji tedy celému týmu IDIADA za cenné rady a přátelskou atmosféru při tvoření zařízení.

A v závěru také děkuji své rodině za finanční i psychickou podporu během studia.

Děkuji.

# **Experimentální zařízení pro řízení pohonů**

# **Abstrakt**

Bakalářská práce se zabývá návrhem jednoduchého testovacího Standu pro cyklické mechanické zkoušky dílů.

Cílem je zhotovit funkční testovací stand z dostupného hardwaru, automaticky řízený s předem definovanou funkcí. Vytvořit uživatelsky jednoduché ovládací rozhraní přes vizualizaci v programu a zajistit záznamenávání hodnot z tenzometru do programu k tomu určenému.

Klíčová slova: polymer, PLC, tester

# **Experimental setup for motion control**

# **Abstract**

The bachelor thesis deals with the design of a simple test stand for cyclic mechanical testing of parts.

The goal is to make a functional test stand from available hardware, automatically controlled with a predefined function. Create a userfriendly control interface via visualization in the program and ensure that the values from the strain gauge are recorded in a program designed for this purpose.

Keywords: polymer, PLC, tester

# **Obsah**

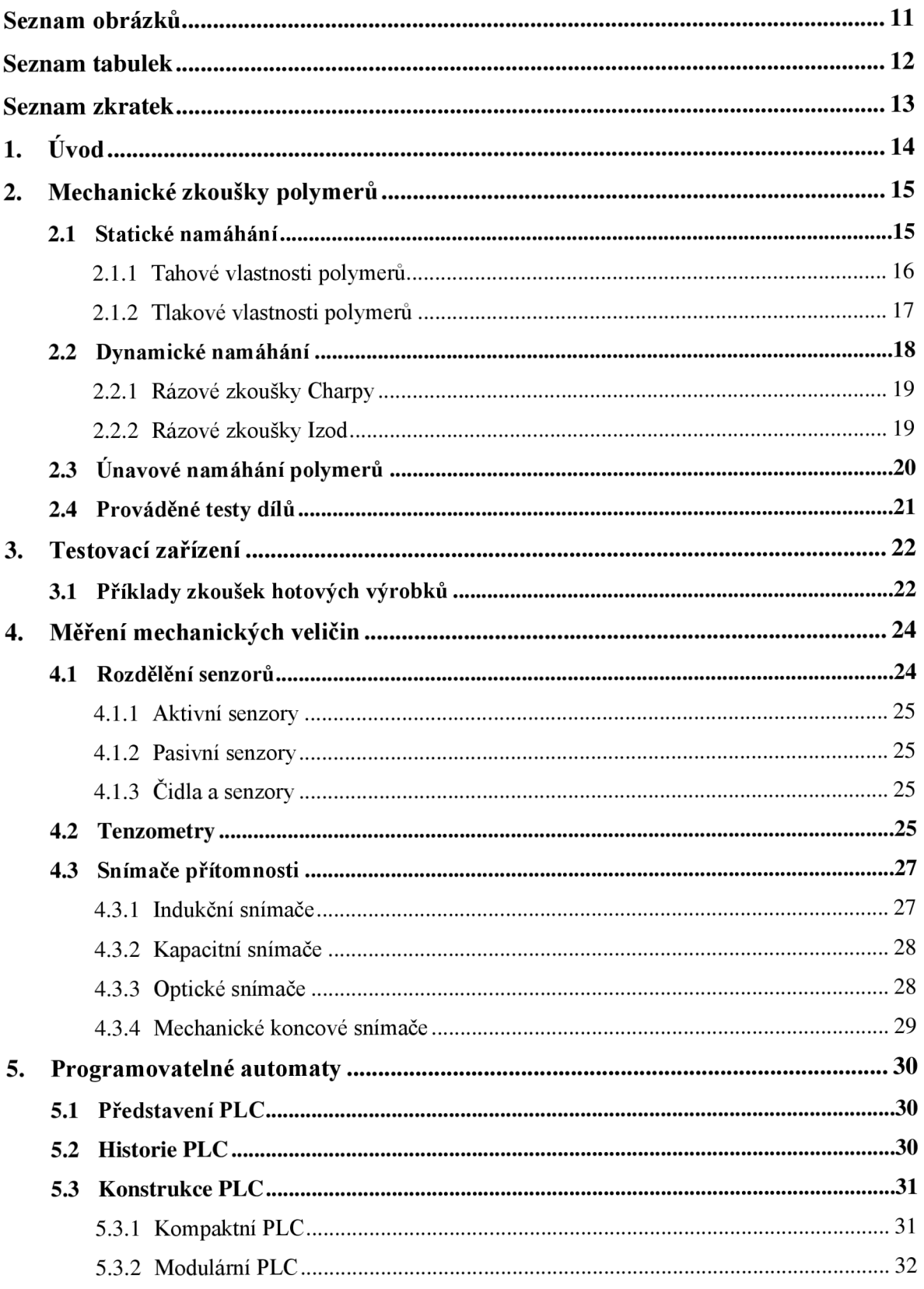

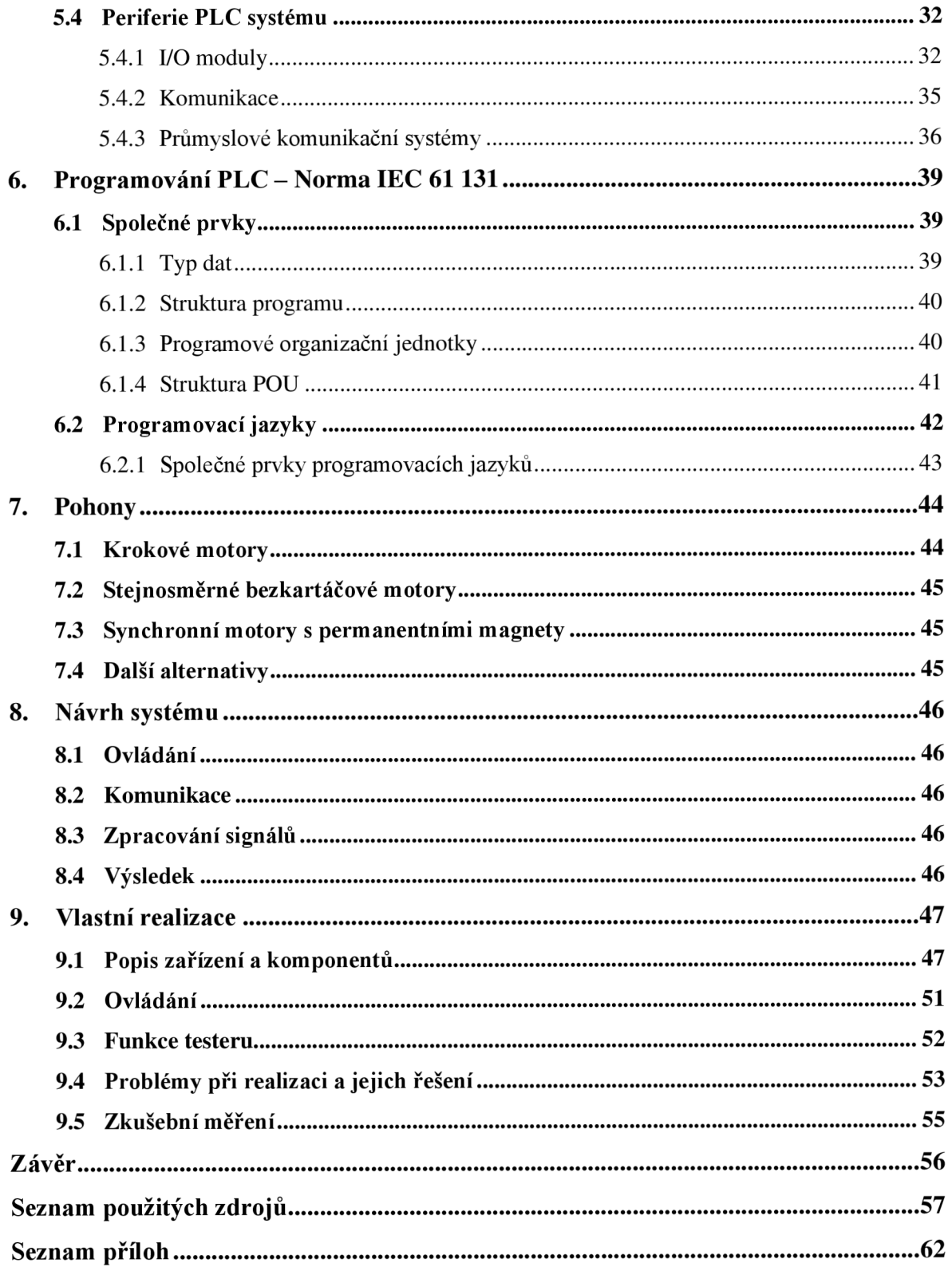

# **Seznam obrázků**

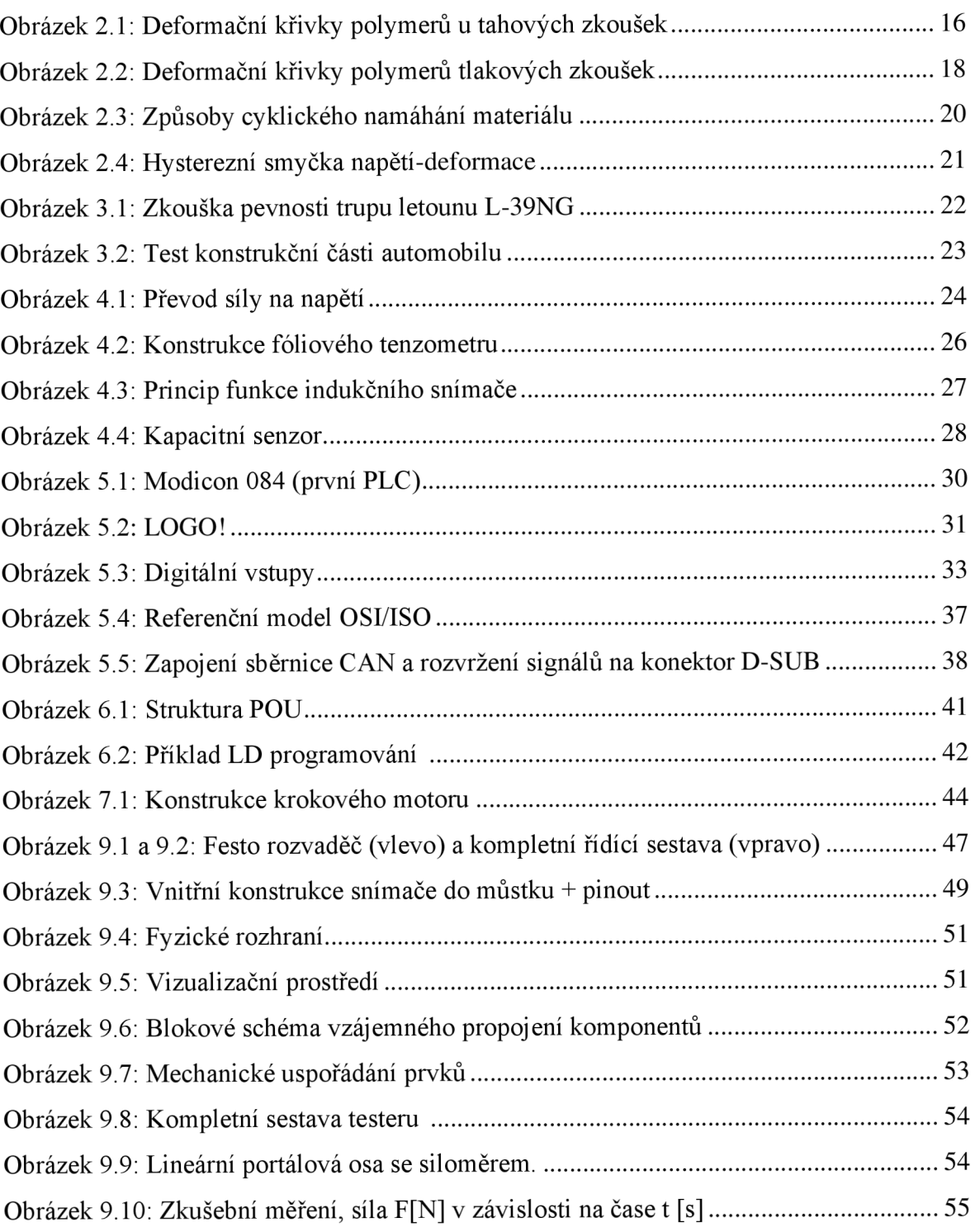

# **Seznam tabulek**

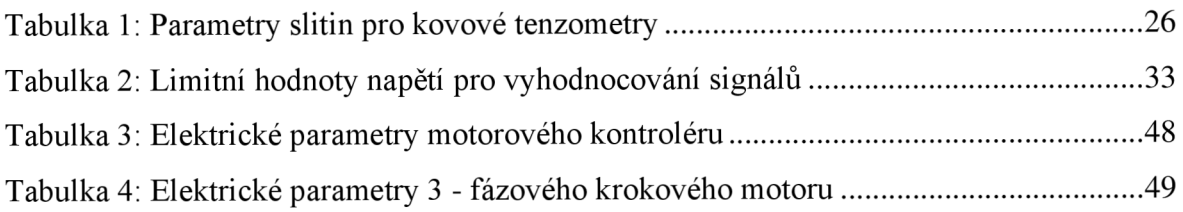

# **Seznam zkratek**

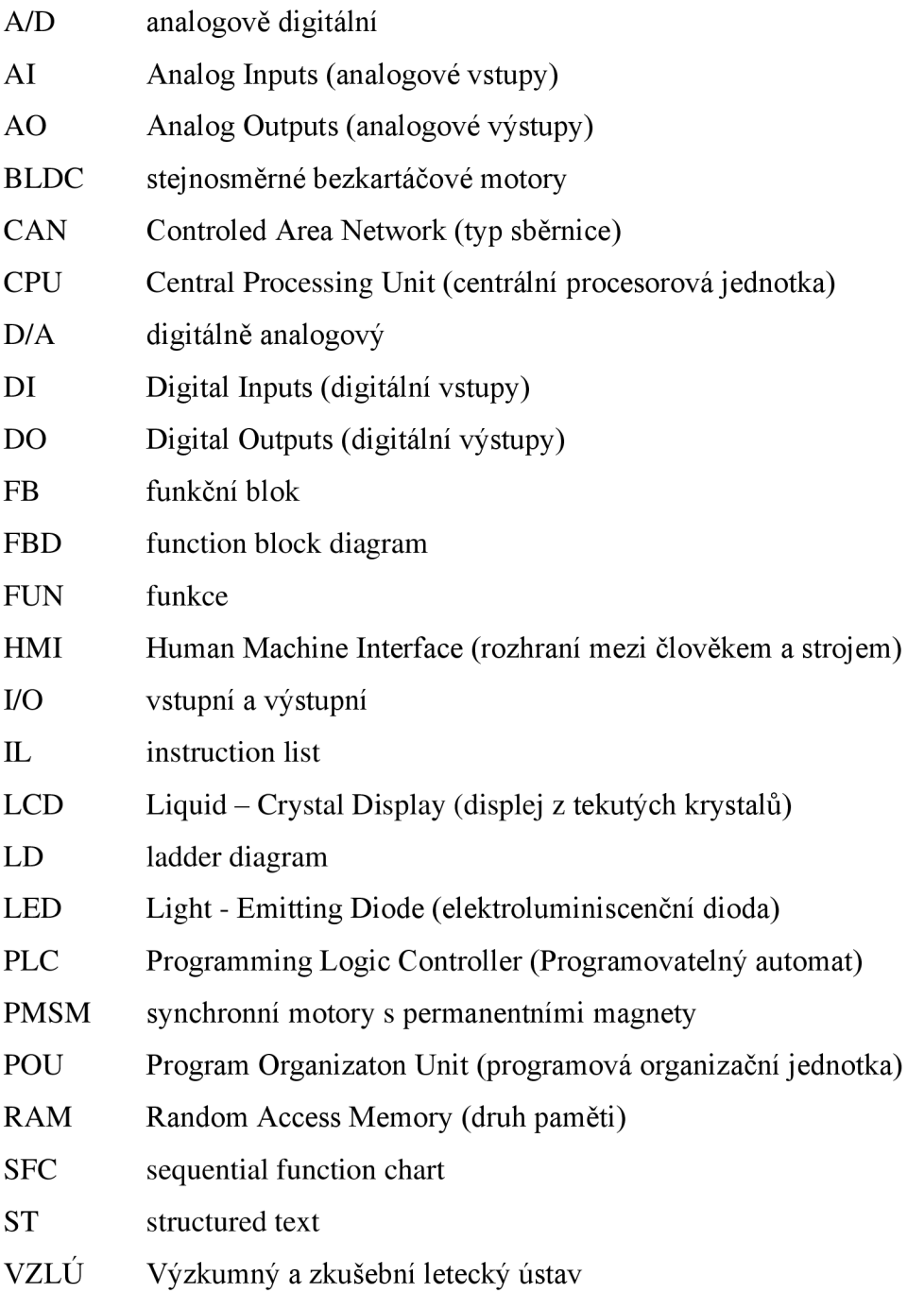

# **1.Úvod**

Denním používáním se opotřebovávají části automobilu. Ať už to jsou části opotřebovávané člověkem (např. otevírání úložných prostorů v palubní desce, vyjímání a odejímaní pití ve středovém panelu, otevírání a zavírání pátých dveří atd.), nebo části opotřebovávané samotným provozem vozidla (např. veškeré plastové díly v autě, světla, brzdy a další). Některé se opotřebovávají rychleji, některé pomaleji. To záleží na způsobu používání automobilu a stylu jízdy.

Proto existují standardy a limity, které musí být splněny, aby zařízení mohlo být uvedeno na trh. Pro ověření standardů existují certifikované zkušebny, které disponují potřebným vybavením, aby výrobek nebo komponent byl řádně otestován. V takových zkušebnách jsou komponenty vystavovány extrémním podmínkám, které mají za úkol simulovat denní používání vozidla nebo jeho částí. Náročnost či obsáhlost testování je závislá na zákazníkovi a jeho zadání. Úkolem zkušebny je správné provedení testu a zpracování výstupu pro zákazníka. Kvůli vysokým nárokům na přesnost měření se používají tzv. testery.

U některých jasně daných zkoušek (např. vibrační zkoušky, teplotní zkoušky, korozní zkoušky) se používají testery k tomu předurčené a jasně dané (shaker – generátor vibrací, klimatické komory, korozní komory). U zkoušek pro specifickou funkci jsou většinou testery vyráběné na míru dílům. Takové zařízení se dá klidně použít znovu, pokud projde modifikací podle potřeb konkrétního dílu. Princip funkce ale zůstává stejný.

Mým úkolem v rámci naší zkušebny bude tedy zhotovit testovací zařízení z dostupného hardwaru tak, aby testování bylo zcela automatické, vytvořit uživatelsky jednoduché ovládací rozhraní skrze vizualizaci v programu a zajistit zaznamenávání hodnot z tenzometru do programu k tomu určenému.

Tester bude naprogramovaný pro zkoušky prototypových polymerových dílů vyskytujících se na automobilu. Sledovat se bude tuhost a pevnost materiálu, který budeme cyklicky zatěžovat. To znamená, že budeme zaznamenávat směr a velikost síly, kterou působíme. V programu bude možné navolení velikosti síly, dobu působení a počet cyklů na únavovou zkoušku.

# **2. Mechanické zkoušky polymerů**

Pro výrobu jakéhokoliv produktu musí být známé jeho mechanické vlastnosti, abychom garantovali jeho vlastnosti během použití a předpokládanou životnost. Musíme proto definovat způsoby, jak vlastnosti materiálů změřit.

Mechanické zkoušky dělíme podle druhu zatížení na zkoušky:

- Statické které jsou vystaveny nejprve pomalu vzrůstající síle, až na trvalou hodnotu
- Dynamické zkouška rázová. Síla vzroste okamžitě na určitou hodnotu.
- Únavové zkoušky cyklické, síla roste a klesá cyklicky v čase

Životnost polymerů ovlivňuje několik faktorů (např. doba stáří, typ polymeru, konstrukce součásti, prostředí - teplota a vlhkost, doba pod zátěží a způsob namáhání).

### **2.1 Statick é namáhán í**

Namáháním dochází k deformaci těles. To znamená, že tělesa mění svůj tvar na základě působení vnější síly. Pokud se těleso po působení síly vrátí do původního stavu, nazýváme to jako pružná (elastická) deformace. Pokud se těleso do původního stavu nevrátí, jedná se o deformaci plastickou (trvalou). Polymery při namáhání zahrnují, jak složku trvalou, tak pružnou, a ještě nám přibývá jedna deformace nazývaná zpožděně elastická (viskoelastická). Nutno podotknout, že celková deformace polymerů je časově závislá. Tzn. při zatížení polymeru na krátkou dobu se chová jako pevný materiál. Naopak při dlouhodobém zatížení je materiál více poddajný a deformace bývá větší. Z toho vychází vlastnost odborně nazývaná jako kríp, kdy na těleso působíme stálým zatížením. Kríp, někdy specifikován jako tečení, definujeme jako pomalou deformaci těles (elastickou i plastickou), která s časem narůstá. Rychlost deformace s časem klesá. Poté, co přestaneme na těleso působit, má snahu se vrátit do původního stavu, tj. elastické zotavení [1].

Podotýkám tedy, že zkoušky krátkodobé nejsou zase tak směrodatné jako zkoušky dlouhodobé. Ty mají praktický význam, a s jejich pomocí se realizují konstrukční výpočty.

#### **2.1.1 Tahové vlastnosti polymerů**

Důležité vlastnosti polymerů se získávají z deformační křivky. Jsou to zkoušky, kdy je těleso vystaveno jednoosému namáhání v tahu. Deformační křivky jsou určovány experimentálně tak, že zkušební stroj namáhá dané těleso a zároveň se zaznamenává závislost síly na poměrném prodloužení zkušebního vzorku [1]. Výpočet smluvního napětí  $(\sigma)$  (1) a poměrného prodloužení (e) (2) najdeme níže.

$$
\sigma = \frac{F}{S_0} \left[ M p a \right] \tag{1}
$$

$$
\varepsilon = \frac{\Delta L_0}{L_0} * 100 \, [\%]
$$
 (2)

*F -velikost síly [N], So - původní průřez tělesa [mm<sup>2</sup> ], ALo-zvětšení počáteční měřené délky [mm], Lo- počáteční měřená délka [mm]* 

Po otestování materiálu a změření deformační křivky se dají určit pevnostní charakteristiky. Viz obrázek 2.1.

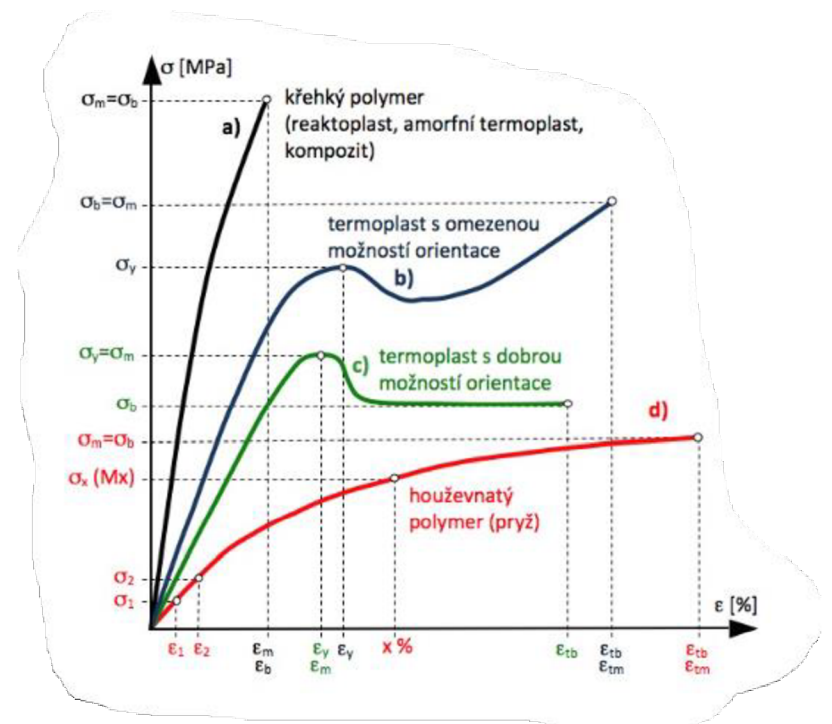

*Obrázek 2.1: Deformační křivky polymerů u tahových zkoušek [1]* 

Z deformační křivky lze vyčíst následující parametry:

- mez pevnosti  $(\sigma_m)$  znázorňuje maximální napětí v tahu v důsledku maximální síly Fmax. Tento parametr vypočítáme podle rovnice pro výpočet napětí s dosazením maximální síly.
- napětí na mezi kluzu  $(\sigma_y)$  hodnota udává okamžik, při kterém se začíná projevovat plastická deformace. V provozu je toto napětí na horní mezi přípustnosti, protože při jeho překročení vznikají velké trvalé deformace.
- napětí při přetržení ( $\sigma_b$ ) hodnota napětí, při kterém dochází k porušení zkušebního vzorku

Další, co můžeme vyčíst je charakteristika modulu pružnosti, která vyjadřuje tuhost materiálu. Je to ta část, kdy je závislot mezi napětím  $\sigma$ ) a poměrném prodloužením  $\epsilon$ ) lineární. Takové chování nám popisuje Hookův zákon. Viz rovnice (3) níže. Tam, kde v deformační charakteristice končí Hookovské chování, leží bod meze úměrnosti. Při rostoucím napětí se dostáváme do místa zvaného mez pružnosti. Tato hodnota nám stanovuje limit napětí, ve kterém je deformace materiálu vratná [1], [2].

$$
E = \frac{\sigma}{\varepsilon} \left[ Mpa \right] \tag{3}
$$

#### **2.1.2 Tlakové vlastnosti polymerů**

Tlakové mechanické charakteristiky jsou zjišťovány tlakovou silou na zkušební tělesa. Zkušební těleso je uloženo mezi tlačné desky a zaznamenává se napětí v závislosti na poměrném  $s$ uačení tělesa. O tuhých či tvrdých materiálů napětí roste rovnoměrně do meze pevností o $_m$ . Nárůst napětí za tímto bodem zapříčiní destrukci materiálu v podobě mikrotrhlinek. Nemusí však dojit k porušení celkové soudržnosti tělesa.

U polymerů houževnatějších a poddajnějších je nárůst napětí pozvolnější s mezí kluzu o<sup>y</sup> . Pokud se překročí tato hodnota, těleso se plasticky deformuje, aniž by bylo vidět patrné mechanické destrukce. Těleso však obsahuje mikrotrhliny, které se vytvořili přemístěním materiálu. V deformačních tlakových křivkách je vyhodnocování stejné jako u tahových s rozdílem indexování parametrů velkými písmeny [1].

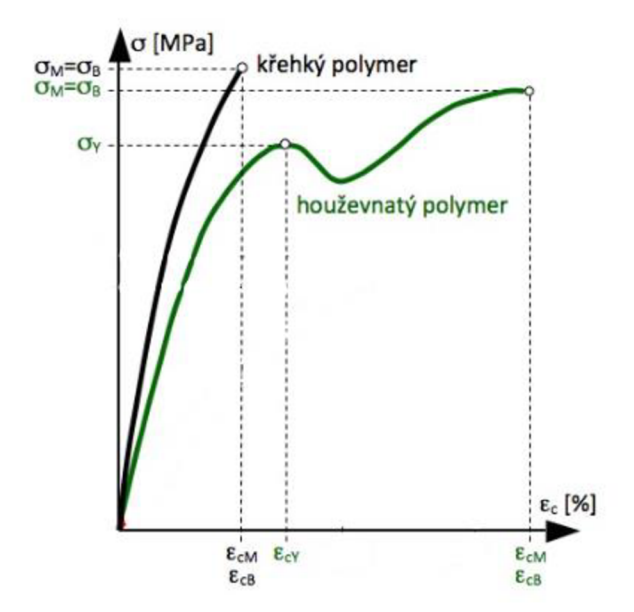

*Obrázek 2.2: Deformační křivky polymerů tlakových zkoušek [1]* 

### **2.2 Dynamick é namáhán í**

Dynamické rázové charakteristiky jsou nezbytné pro návrh rázově namáhaných těles. Rázové namáhaní odpovída napětí s rychlostí  $1-10$  m/s.

Schopnost materiálů rychle absorbovat energii popisuje rázová houževnatost materiálu. Tu mají nejvyšší především polymery s dobrými útlumovými vlastnostmi a elasticitou. Při rázových zkouškách s tvrdšími polymery dochází k porušení tělesa křehkým nebo houževnatým lomem. U polymerů křehkých dochazí k přeražení. Opakem toho je, když polymery disponující houževnatostí takovou, kdy k přeražení vůbec nedojde. Je tedy nutné ve středu zkušebního vzorku opatřit vrub. Díky vrubu se napětí soustřeďuje do jednoho místa a dochází k přeražení. Pak hovoříme o vrubové houževnatosti. Pro vyhodnocení rázové houževnatosti polymerů existuje Charpyho metoda a metoda Izod [3].

#### **2.2.1 Rázové zkoušky Charpy**

U Charpiho zkoušek je materiál ve tvaru hranolu uchycen vodorovně do podpěr a úderem kladiva přeráženo na širší nebo užší stranu. Zkušební vzorek je ohýbán nominální konstantní rychlostí 2,9 m/s. Při testu se zaznamenává energie potřebná k přeražení tělesa a zároveň se vyhodnocuje míra přeražení vzorku na úplné, částečné a nepřeražené [3]. Rázová houževnatost Charpy (acu) je pak popsána v rovnici níže (4).

$$
a_{cU} = \frac{E_c}{h * b} \left[ kJ/m^2 \right] \tag{4}
$$

*Ec - kinetická energie potřebná k přeražení tělesa [kJJ, h - tloušťka tělesa [m], b- šířka tělesa [m]* 

V případě provádění rázové zkoušky s tělesy opatřenými vrubem, je místo dopadu kladiva na opačné straně, než kde se nachází vrub. Rovnice rázové houževnatosti pro tělesa s vrubem  $(a<sub>cN</sub>)$  zůstává podobná s rozdílem v parametru (b). Kde parametr (b) definuje šířku materiálu pod vrubem  $(b_N)$  [3].

#### **2.2.2 Rázové zkoušky Izod**

U rázových zkoušek Izod platí stejná rovnice jako u zkoušek Charpy. Rozdíl je v uchycení a úderu rázovým kladivem do zkušebního vzorku. Materiál je uchycen svisle do svěráku jako vetknutý nosník. Poté je přerážen kladivem s rychlostí rázu 3,46 m/s. Úder kladiva je veden do bodu ve výšce 22 mm od uchycení materiálu, nebo 22 mm od osy vrubu a na stranu opatřenou vrubem.

Výše popsané rázové zkoušky Charpy a Izod definují spíše polymer jako materiál, nikoliv už hotový výrobek z takového materiálu. Pro testování hotových výrobků nám slouží speciální padostroje. Tímto způsobem se testují např. cyklistické přilby a další hotové výrobky [3].

### **2.3 Únavov é namáhán í polymer ů**

Při používání výrobků dochází k opakovanému namáhání některé jejich části. Tato část bývá většinou podrobena namáhání (např. tahem, tlakem, ohybem), které je cyklické a jeho velikost se mění s časem. Po nějakém čase se na namáhaném místě může objevit trhlina, díky jejímuž rozšíření může dojít až k lomu části (dynamická únava materiálu). Lom nazýváme jako únavový lom. Ten se charakterizuje tím, že pro jeho vznik nepředcházela žádná plastická deformace. U polymerů s velkou vrubovou houževnatostí se šíření trhlin velmi zpomalí, někdy i zastaví [2], [4].

Dynamické únavové namáhání ničí materiál působením mnohem menších sil než při statických zkouškách. Proto se udává tzv. mez únavy  $(\sigma_c)$  polymeru. Průběh cyklické zkoušky zajišťuje tester, který několikrát zatěžuje určitým pohybem (ohyb, rotace, pulsování) a silou materiál až do jeho porušení. V ten moment se zaznamená počet cyklů, které vzorek vydržel. Tyto údaje se poté zanesou do grafu zvaném Wôhlerova křivka. Tak by se to dělo v případě oceli. U problematiky polymerů neexistuje rovnováha mezi působícím napětím a vnitřními silami, proto byla stanovena tzv. časová mez únavy  $(\sigma_N)$ , pro počet cyklů 10<sup>7</sup>.

Zkoušky jsou prováděny nejčastěji v tahu, tlaku či ohybu, přičemž dochází ke střídání napětí způsobem střídavým, pulzujícím nebo míjivým [4]. Viz obrázek 2.3.

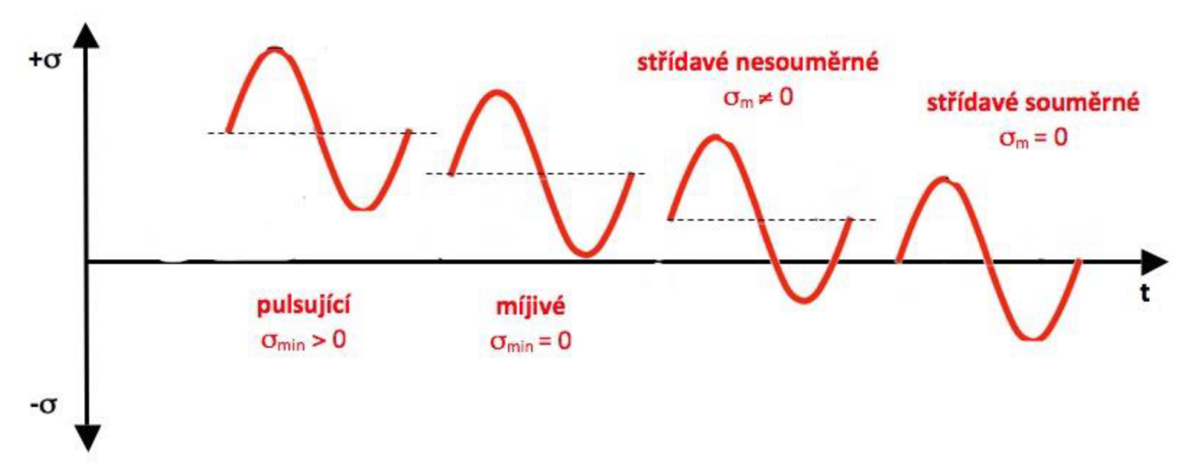

*Obrázek 2.3: Způsoby cyklického namáhání materiálu [4]* 

Polymery mají schopnost elasticity. Jakmile přestaneme působit zatížením na materiál získáme část energie dodané. Druhou část energie pohltí tzv. tlumení, které promění část dodané energie na teplo. Parametr tlumení vyčteme z deformační charakteristiky, kde je napětí závislé na deformaci materiálu. U polymerů se vytvoří už po několika kmitech hysterezní smyčka [4]. Viz obrázek 2.4.

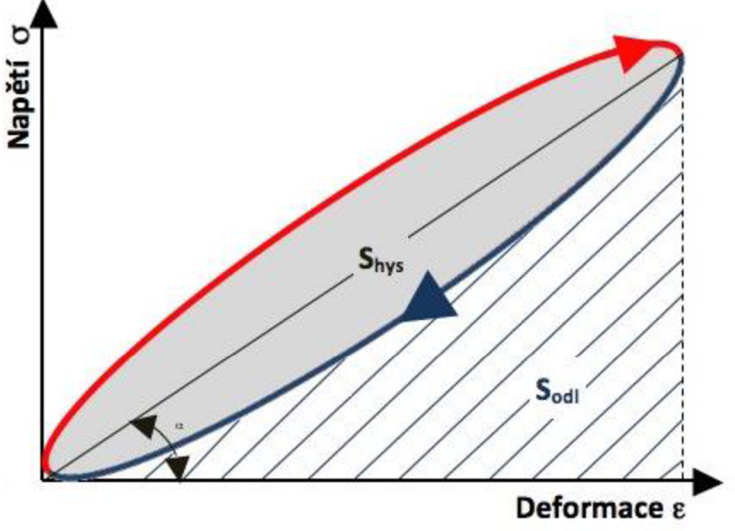

*Obrázek 2.4: Hysterezní smyčka napětí-deformace [4]* 

Plocha pod červenou křivkou znamená množství vynaložené práce pro určitou deformaci. Plocha pod křivkou modrou značí práci, která byla vrácena zpět při odlehčování. A nakonec šedá plocha mezi dvěma křivkami znamená energie, která se stačila přeměnit na jiný druh energie (nejčastěji to bývá teplo). Tento jev se odborně nazývá disipace. Kombinací disipace a působícího cyklického namáhání se destrukce materiálu urychluje [4].

### 2.4 Prováděné testy dílů

Existuje mnoho způsobů, jakými se testují jednotlivé komponenty. Ať už to jsou výše popsané předepsané zkoušky, nebo jejich kombinace, existuje jich celá řada. Úkolem zkušebny je ale splnit konkrétní specifický test dle požavků zákazníka. Prováděné testy se tedy pak liší velikostí působící síly, způsobu provedení a snímanými výstupními hodnotami.

V mém konkrétním případě se jedná o únavové namáhání polymerů za působení určité síly po určitý čas. Tento test se bude vykonávat v cyklech, podle počtu navolených cyklů obsluhy.

# **3. Testovací zařízení**

Testovací zařízení (testery) provádí zkoušky dle standardizovaných postupů a musí splňovat požadované normy. Existují testery pro různé typy a velikosti namáhání, s rozdílnými pohony (elektromechanické, hydraulické), pracující za normálních klimatických podmínek, vysokých či nízkých teplot. Obsahují snímací prvky pro záznam potřebných veličin a garantují přesnost. Výrobci nabízejí širokou škálu testovacích strojů. Ty, které zjišťují mechanické vlastnosti v tahu, nesou název trhací stroje. Naopak tlakové zkoušky provádí tzv. zkušební lisy. Výše popsané stroje jsou spíše pro zkoumání mechanických vlastností materiálu. Pro specifičtější zkoušky, pro testování konkrétního výrobku (např. únavové, rázové) musí

být testery vyráběny na míru. To různí výrobci nabízejí a cena testerů se odvíjí od požadavků odběratele. Takové stroje jsou ale pro některé firmy velmi nákladné a zbytečně moc složité. Mnohdy firmám postačí vyrobit si svoje testery z dostupného hardwaru.

# 3.1 Příklady zkoušek hotových výrobků

### **Zkouška namáhání trupu letounu**

Na obrázku 3.1 je prováděna zkouška pevnosti trupu ve VZLÚ. Takto konstruované zařízení provádělo statické zkoušky pevnosti trupu letounu dle požadavků evropského vojenského předpisu EMACC [5].

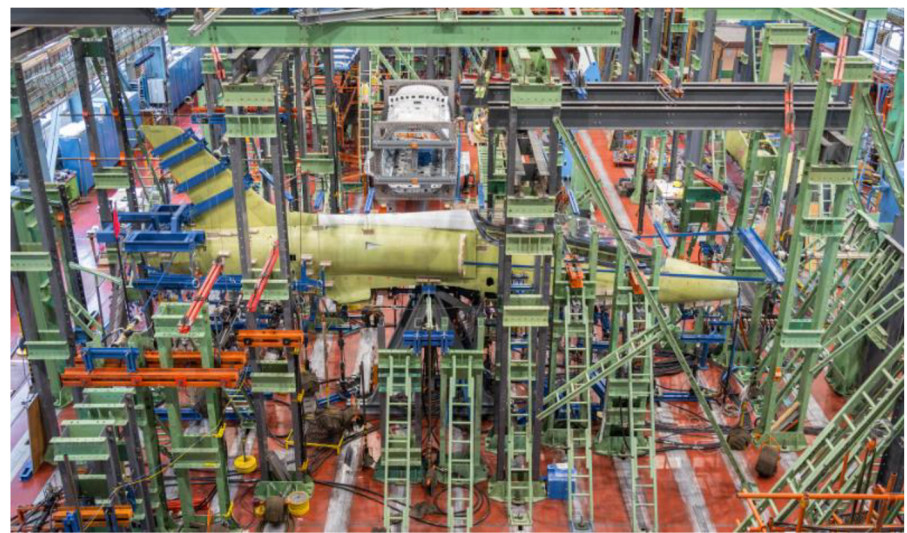

*Obrázek 3.1: Zkouška pevnosti trupu letounu L-39NG [5]* 

Zařízení ověřovalo pevnost trupu zatíženým ohybem od motoru až po ocasní plochu. Závěrem zkoušky bylo provedeno kombinované zatížení ohybem vodorovné a svislé ocasní plochy. V prvním bodě zkoušky se testovalo maximální možné zatížení letounu za letu. Poté se přešlo k testu namáhání při 150 % početního zatížení. A v posledním bodě byl trup záměrně zatěžován většími silami, které vedly k poruše konstrukce [5].

Z obrázku je patrné, že testovací zařízení muselo být vyrobeno na míru zkoušky a výstup se porovnával se specifickými požadavky zákazníka.

#### **Dynamické zkoušky částí automobilu**

Obrázek 3.2 pořízen Výzkumným a zkušebním ústavem v Plzni z dynamické zkušebny. Můžeme si všimnout množství zařízení kolem automobilu, zřejmě pro testování pátých dveří. Zkušebna se specifikuje únavovým testováním vlastností materiálu a konstrukčních částí v podmínkách simulovaných reálných provozních prostředí.

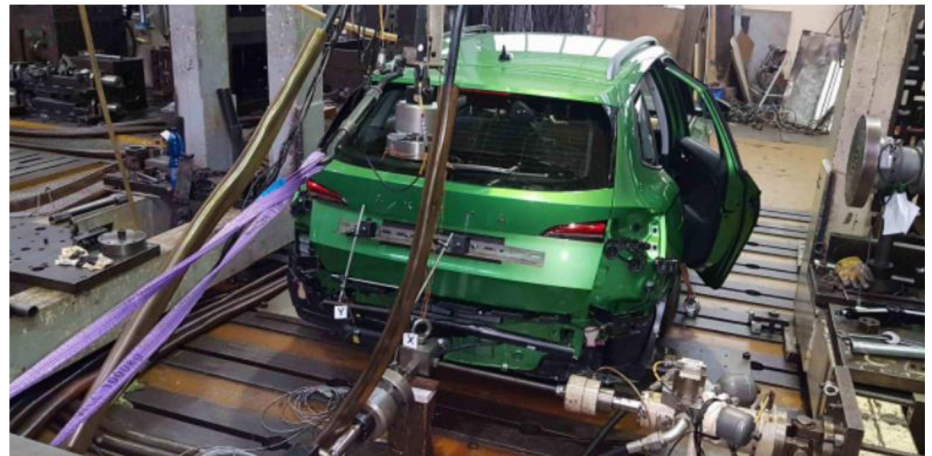

*Obrázek 3.2: Test konstrukční části automobilu [6]* 

# **4. Měření mechanických veličin**

Ke zjištění informace, v jakém stavu se stroj nebo skupina zařízení nachází nám slouží nespočet vhodně zvolených snímačů nebo čidel. Na základě zjištěné informace senzory řídí procesy, regulují, zachycují zvolenou snímanou veličinu a zabezpečují činnost stroje během řízeného procesu. Senzory převádějí hodnoty na signály, které je možné dále zpracovávat. Nejčastěji se jedná o elektrické napětí či proud [7].

Pokud snímací jednotky převádí fyzikální veličiny na elektrické signály, hovoříme o měřících čidlech. Druhý typ senzorů, který například indikují přítomnost dílu na místě (indikují odchylku hodnoty od požadované hodnoty), generují binární signály. O těchto snímačích hovoříme jako o snímačích, sondách, detektorech či senzorech. Signály ze senzorů jsou často využívány jako krajní polohy např. manipulátorů, nebo se využívají pro kalibrovaní krajních poloh nástrojů [7].

### **4.1 Rozdělen í senzor ů**

Senzory obsahují obvody pro prvotní převedení snímané veličiny (např. elektrické, teplotní, optické, chemické a mechanické veličiny) na vhodné elektrické signály. *Např. měření síly je nejprve převedeno prostřednictvím elastické deformace na měření dráhy (jezdce potenciometru), a měření dráhy pak na měření poměru elektrických odporů, které je převedeno na změnu úbytku napětí* [7]. Viz obrázek 4.1.

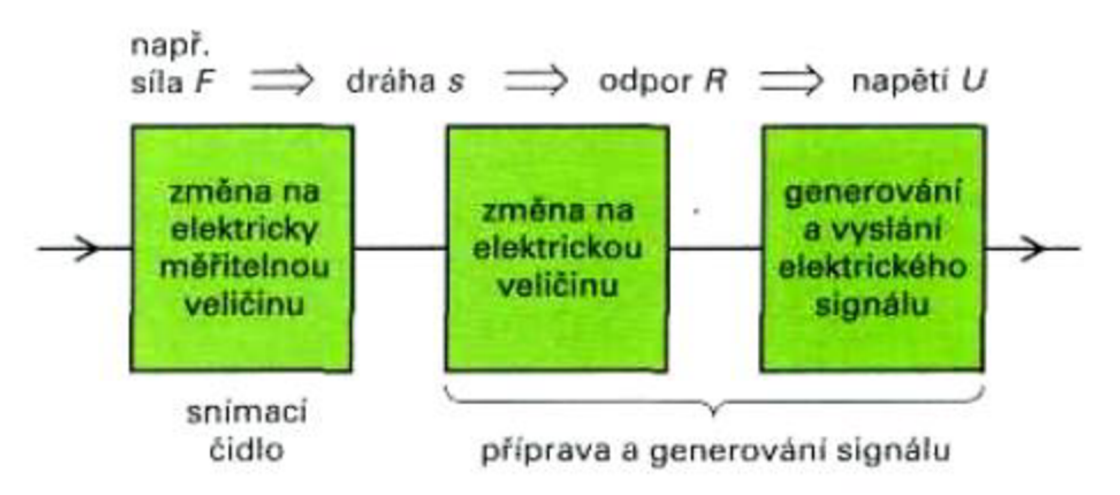

*Obrázek 4.1: Převod síly na napětí [7]* 

#### **4.1.1 Aktivní senzory**

Aktivní senzory transformují jeden druh energie (mechanická, tepelná, světelná, chemická) na energii elektrickou. Jsou tedy závislé na nějakém transformačním jevu (např. fotoelektrickém, piezoelektrickém, termoelektrickém atd.) [7].

#### **4.1.2 Pasivní senzory**

Pasivní senzory jsou typ senzorů, který pro svou činnost potřebuje napájení z externího zdroje. Působící druh energie mění elektrické vlastnosti uvnitř senzoru, např. elektrický odpor, indukčnost a kapacitu. Pasivní senzory, v nichž se mění odpor (termistory, fotorezistory a další), mohou být vyhodnocovány třeba kompenzačním měřícím můstkem [7].

### **4.1.3 Čidla a senzory**

Převádí měřenou veličinu na daný signál, který musí být v jednoznačné závislosti k měřené veličině. Signály lze dělit na spojité a nespojité. Signály spojitého charakteru se mění s časem spojitě a výstupní amplituda se mění v závislosti na velikosti měřené veličiny. Jejich zpracování mají na starost analogové přístroje (analogový vstup do PLC) [7].

Nespojité signály (digitální) mají šířku signálu konstantní. Mění se s časem nespojitě. Pro představu jsou to analogové vzorkované signály.

### **4.2 Tenzometry**

Tenzometry jsou snímače sloužící pro měření sil, tlaku nebo momentu pevných objektů. Jsou hojně využívány převážně v průmyslových aplikacích pro měření zatížení, měření deformací, vážní systémy a další.

Nej používanějším typem je kovový odporový tenzometr, kde se využívá změny odporu vodiče o délce lo, průřezu S a rezistivity p. *Změny odporu jsou zde nejčastěji dány změnou parametru délky vodiče o AI. Tenzometr je proto nejcitlivější na deformaci (natažení, prohnutí apod.) právě ve směru delší strany* [8].

Výpočet odporu pak dopočítáme podle rovnice (5).

$$
R = \rho * \frac{l}{S} \quad [\Omega] \tag{5}
$$

25

*Obvykle nás však zajímá relativní změna odporu AR/R, kde R je nominálni odpor tenzometru v základním nenamáhaném stavu (F= O N). Častěji se však udává koeficient K, tj. součinitel deformační citlivosti, pro který platí vztah AR/R=K \* s. Veličina s představuje relativní deformaci tenzometru ve směru délky tenzometru. Pro kovové tenzometry je typická hodnota K = 2, i když jsou zde odchylky dle materiálu* [8]. Viz tabulka 1.

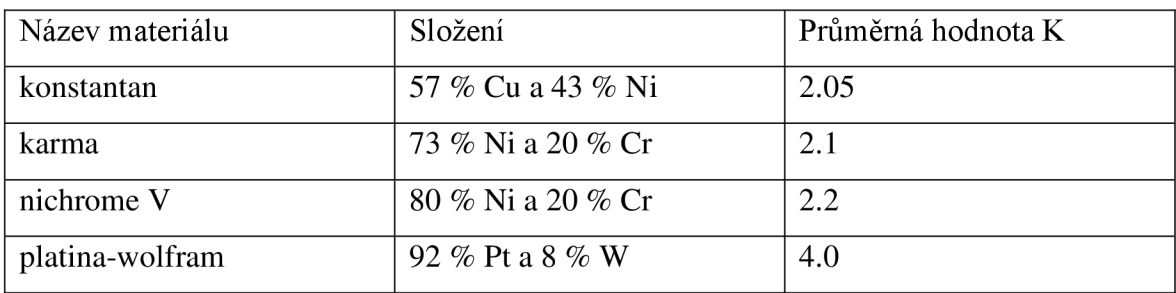

Tabulka 1: Parametry slitin pro kovové tenzometry [8]

Pro omezení rušení snímače se nejčastěji používá zapojení plného můstku. Fyzické provedení tenzometrů je buď drátové, vrstvové nebo fóliové, z nichž má největší zastoupení právě fóliové. Mnohdy jsou totiž ukryty přímo ve snímači, ze kterého vedou pouze vodiče. Fóliový tenzometr se skládá z nosiše tlustém přibližně 20 – 50 μm, který je z polyamidu nebo z fenolového filmu vyztužený sklem. Uvnitř nosiče se nachází měřící mřížka tlustá 3- 6 um, která disponuje určitou délkou, šířkou a klidovým odporem nejčastěji 100, 120, 350, 700 a 1000 Q. Mřížka bývá z materiálu konstantan či karma. V poslední řadě je tenzometr pokryt krycí vrstvou 30 um. Životnost takto konstruovaného tenzometru přesahuje 10 miliónů cyklů deformace [8].

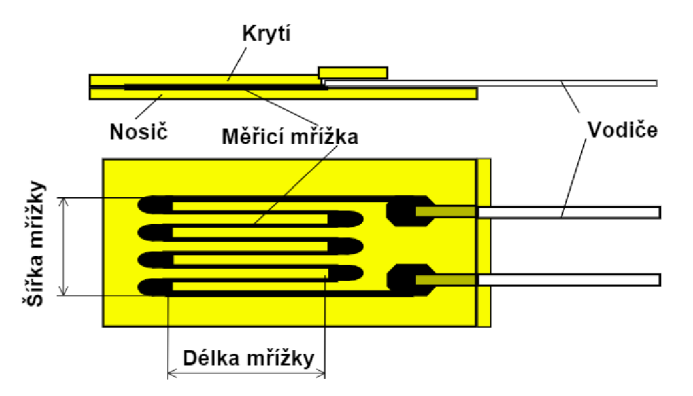

*Obrázek 4.2: Konstrukce fóliového tenzometru [8]* 

Můžeme se setkat s fóliovými tenzometry pro měření sil z více směrů. V mém případě je to ale tenzometr měřící sílu pouze v jedné ose.

### **4.3 Snímač e přítomnosti**

Existuje celá řada typů snímačů, které nám dávají informaci o tom, zda-li se na daném místě nachází nějaký objekt, či nikoliv. Díky těmto informacím jsme schopni programovat a řídit různé automatizační linky apod. Jsou proto pro automatické aplikace nezbytné.

Volba snímačů se odvíjí od mnoha faktorů. Hraje zde roli typ a velikost detekovaného materiálu, prostředí, ve kterém se snímač nachází, vzdálenost, na jaký má být objekt detekován, vliv prostředí na funkčnost snímače (intenzita osvětlení, znečišťování, elmag. rušení, okolní provozní teplota), tvar a barva objektu, optické vlastnosti objektu (průhlednost, kontrast atd.), skupenství a další [9].

### **4.3.1 Indukční snímače**

Indukční snímače se používají pro detekci objektů z elektricky vodivého materiálu. Jsou schopny detekovat objekt na desítky mm. Dobře fungují i za velmi nepříznivých okolních podmínek (prašné či velmi znečištěné prostředí), a proto jsou hojně využívány na poli automatizace [10].

Indukční senzory fungují na principu změny indukčnosti cívky při změně magnetické vodivosti jejího obvodu. Uvnitř senzoru je zabudována cívka. Oscilátor generuje vysokofrekvenční střídavý proud, který vytváří magnetické pole, vystupující na aktivní plochu senzoru. Pokud se k aktivní ploše senzoru přiblíží elektricky vodivý předmět, dochází k deformaci magnetického pole. Tím se změní vířivé proudy, které působí zpětně na impedanci a mění jí. Změna impedance se vyhodnotí, zesílí se, a výsledkem je výstupní signál [11].

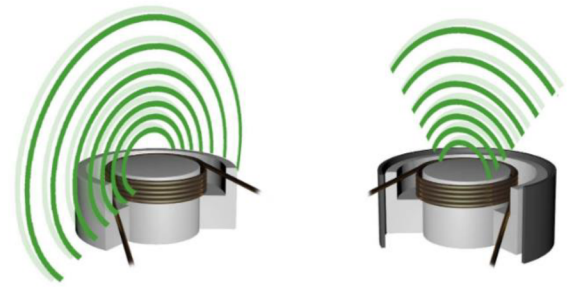

*Obrázek 4.3: Princip funkce indukčního snímače [12]* 

Na obrázku 4.3 je uvedený příklad nezapuštěného snímače (vlevo) a snímače zapuštěného (vpravo). Rozdílná konstrukce v konečném důsledku ovlivňuje rozsah aktivní plochy snímače, jak je z obrázku patrné.

#### **4.3.2 Kapacitní snímače**

Kapacitní snímače slouží pro bezkontaktní detekci objektů podobně jako indukční. Tyto snímače ale na rozdíl od indukčních dokáží detekovat jakýkoliv materiál na vzdálenost desítek mm. Používají se v případech, kdy je indukční snímač příliš velký, pro hlídání hladiny či úniku kapalin [13].

Tyto snímače uvnitř sebe obsahují elektrodu, která zároveň funguje jako stínění. Díky ní se tvoří kondenzátor o nějaké základní kapacitě, jehož dielektrikem je vzduch mezi snímačem a detekovaným objektem. Přiblížením objektu ke snímači se tedy mění dielektrikum. Změnou kapacity je zároveň rozlaďován RC oscilátor, ze kterého je signál dále usměrněn a vyfiltrován. Signál se porovnává s referencí a až poté nám zareaguje logický výstup, který nám ovládá výkonový výstupní spínací stupeň [13], [14].

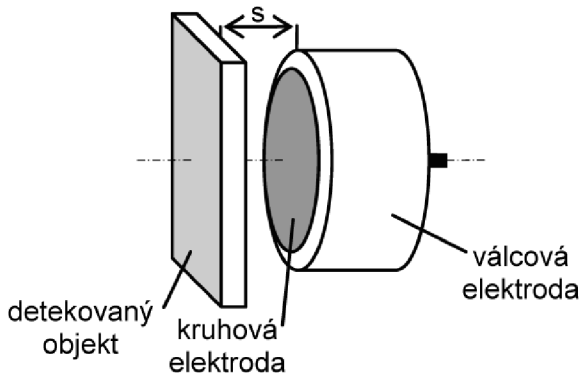

*Obrázek 4.4: Kapacitní senzor [13]* 

#### **4.3.3 Optické snímače**

Optické snímače jsou jedny z nejpoužívanějších snímačů v automatizaci. Tyto snímače jsou používány zejména kvůli jejich malé velikosti a schopnosti detekovat objekty i na delší vzdálenosti (jednotky metrů). Jsou také odolné vůči elektromagnetickému rušení, nelze je však použít do prostor s vysokým znečištěním či vlhkých prostor [14].

Principem optického snímače je přeměna elektrického proudu na elektromagnetické vlnění a opačně. To znamená, že optické snímací prvky musí obsahovat jeden vysílač a jeden příjmač, a to buď odděleně, nebo dohromady v jednom pouzdře. Mezi vysílací prvky patří například luminiscenční diody (LED) nebo laserové diody. Do příjmacích prvků řadíme kupříkladu fotodiódy, fototranzistory a další prvky reagující na světlo. V praxi se s těmito snímači můžeme setkat třeba na výrobní lince jako bezpečnostní závora pro obsluhu u robotických stanovišť, nebo jako kontrolní snímače pro správný chod linky [14].

#### **4.3.4 Mechanické koncové snímače**

Mechanické koncové snímače nebo spínače lidově nazýváné "koncáky" jsou zařízení, která se aktivují mechanickýcm kontaktem. Konstrukčně jsou vybaveny mechanickým členem, může to být například páka s kladkou. Po změně polohy mechanického členu dojde k sepnutí nebo rozepnutí elektrického obvodu. Signál je pak přiveden na vstup PLC pro komplexnější využití snímače. Jejich výhodou je vysoká odolnost a spolehlivost, a právě díky tomu jsou často využívány v automatizačních linkách [14].

# **5. Programovatelné automaty**

# **5.1 Představen í PL C**

Programovatelné logické automaty neboli PLC (Programmable Logic Controller) jsou malé průmyslové počítače sloužící k automatizaci strojů a elektronických zařízení v reálném čase. Použití PLC je rozsáhlé. Nejčastější využití PLC je především v průmyslových oblastech, od řízení jednodušších aplikací po ovládání složitějších procesů (výrobní linky apod.). Hlavními přednostmi PLC jsou vysoká odolnost, spolehlivost a snazší korekce programů.

# **5.2 Historie PL C**

První vznik PLC se datuje na rok 1969 pod hlavičkou firmy General Motors. Ta vyhlásila soutěž na vytvoření počítačového řízení pro svou výrobu. Hlavní myšlenkou General Motors bylo vytvoření počítačového systému, který by mohl pružně reagovat na změny výrobních postupů, a tím nahradit reléové řídící systémy s pevnou logikou [15].

Výhercem soutěže se stala firma Bedford Associates (později MODICON), která představila PLC Modicon 084. Jádrem PLC byl mikroprocesor propojitelný až s 8 rámy. Každý rám disponoval 8 volnými pozicemi pro vstupní nebo výstupní karty po 16 signálech. Tedy 1024 signálů. Důležitým rysem Modiconu 084 byla možnost umístění karet do kterékoliv pozice kteréhokoliv rámu podle požadavků uživatele [15].

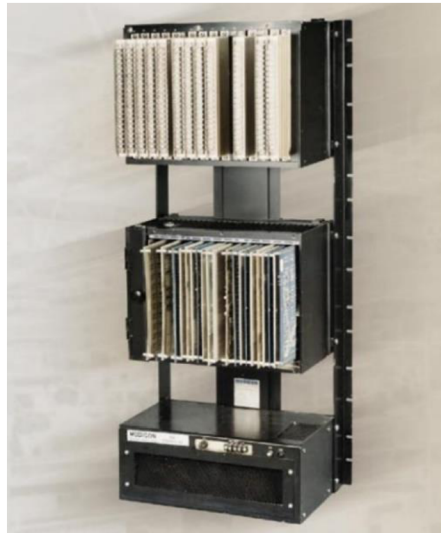

*Obrázek5.1: Modicon 084 (prvníPLC) [16]* 

### **5.3 Konstrukce PL C**

Z konstrukčního hlediska lze PLC rozdělit na dvě skupiny. První skupinou jsou PLC kompaktní, které obsahují CPU (Central Processing Unit), DI (Digital Inputs), DO (Digital Outputs), základní podporu komunikace (nejčastěji Ethernet) a v některých případech disponují i AI (Analog Inputs) a AO (Analog Outputs). Narozdíl od toho modulární PLC, kde jsou již popsané funkce zastoupeny jednotlivými moduly. Výhodou modulárních PLC je rozšiřitelnost dle potřeby a náročnosti aplikace [17].

### **5.3.1 Kompaktní PLC**

Kompaktní PLC jsou malé řídící přístroje (nazývané také jako programovatelné relé), které svou funkcí dostačují pro méně náročné aplikace. Mezi nejznámější přístroje patří např. LOGO! od firmy SIEMENS, Easy od firmy Moeller, Festo CECC-D a další. Základní řízení je většinou binární, ale dražší PLC dovedou pracovat i s analogovými vstupy a výstupy [17].

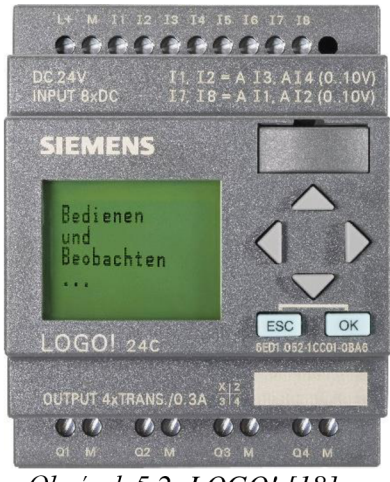

*Obrázek 5.2: LOGO! [18]* 

Z obrázku 5.2 je patrné, že některé kompaktní PLC jsou obstarány LC D displejem atlačítky, kterými je možnost programovat. Tento způsob programování je ale obtížný, nepřehledný a pomalý. Proto se způsob programování přes tlačítka využívá jen zřídkakdy. Většinou se program vytváří pomocí počítače přes speciální programové vybavení, kde lze aplikaci odsimulovat a poté nahrát do zařízení. S takovýmito PLC se můžeme setkat např. v řízení techniky v budovách (osvětlení, stahovaní rolet, otevírání vrat) nebo také v řízení strojů (ventilace, čerpadla apod.) [17].

#### **5.3.2 Modulární PLC**

Modulární systémy se skládají podle potřeb na počty vstupů, výstupů a speciálních jednotek. Konečná podoba PLC je tvořena z napájecího modulu, centrální jednotky, karet vstupů a výstupů a speciálních jednotek. Programování takového PLC je realizováno nejčastěji pomocí notebooku na příslušném softwaru přes speciální rozhraní neboli interface. V praxi se modulární PLC využívají pro větší automatizované linky (balící, plnící), kde se ke komunikaci mezi jednotlivými stroji a PLC používají průmyslové sběrnice [17].

### **5.4 Periferie PL C systém u**

Periferie nám zajišťují styk CPU s okolím, tedy s řízeným procesem. Dělení periferií lze několika způsoby. Ať už podle směru toku signálu (vstupní/výstupní/kombinované), nebo na základě zpracovávaného signálu na analogové či digitální, a na další speciální periferie (např. funkční moduly pro regulaci nebo polohování, komunikační moduly) [19].

#### **5.4.1 I/O moduly**

Známe dva druhy vstupně-výstupních modulů. Digitální moduly jsou nejvíce rozšířenou skupinou periférií použitých v PLC systémech. Zpracovávají signály dvoustavové úrovně ON/OFF nebo chceme-li 1/0, pro každý stav definovaným napětím. Tyto signály se v PLC zpracovávají cyklicky. Druhým typem jsou moduly analogové sloužící ke zpracování signálů spojitého charakteru (napětí, proudu). Smyslem těchto modulů je spojité řízení, např. zadávání rychlosti do měniče nebo regulátoru, nastavení polohy škrtících klapek a další [20] [21].

#### **Digitální vstupy**

Digitální vstupy zpracovávají vnější dvoustavové signály např. signály z koncových snímačů, z dvoustavových snímačů hodnot, tlačítek, přepínačů. Velikost a rozsah digitálního signálu se volí podle typu aplikace, standardně se používá 0-24 Vdc. Můžeme se ale také setkat se signály 0-5 Vdc, 0-12 Vdc, 0-230 Vac a další. Vyhodnocování stavu vstupů se děje dvěma způsoby. Použití standardní metody SINK (tzn. pozitivní logika), kde proud protéká ze snímače do vstupu modulu. Dále metoda SOURCE (tzn. negativní logika), kde proud protéká z modulu do snímače [22]. Viz obrázek 5.3.

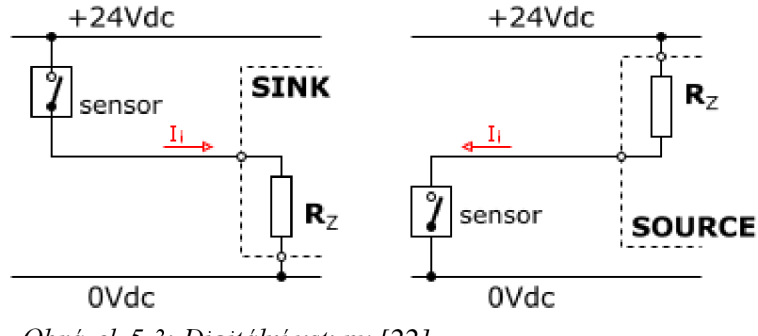

*Obrázek 5.3: Digitální vstupy [22]* 

Vyhodnocení logických úrovní (log. O/log. 1) závisí na použité logice SINK nebo SOURCE, ale také na prahových hodnotách. Prahové hodnoty se liší podle napětí, se kterým PLC pracuje. Když je napětí nízké DI, je považovaný jako vypnutý, nebo je napětí vysoké a DI je považovaný jako zapnutý. Při dosažení napětí mezi prahovými hodnotami, hovoříme o tzv. hazardním stavu, kde není možné určit o jaký stav se jedná [22]. Viz tabulka 2.

| Limitní hodnoty napětí pro vyhodnocování log. úrovní |                     |                      |                                   |
|------------------------------------------------------|---------------------|----------------------|-----------------------------------|
| $U_{nsig} = 5$ Vdc                                   | $U_{nsig}$ = 24 Vdc | $U_{nsig}$ = 120 Vac | Stav signálu                      |
| >6.0 V                                               | $> +30.0 V$         | > 132.0 V            | Destrukce zařízení                |
| $\leq 6.0 \text{ V}$                                 | $\le$ +30 V         | $\le$ 132,0 V        | Log.1                             |
| $>= 2.0 V$                                           | $>= +13.0 V$        | $>= 74.0 V$          |                                   |
| $\leq$ 2,0 V                                         | $< 2.0$ V           | < 74,0 V             | Hazardní stav (nedefinovaný stav) |
| >0.8 V                                               | $> +5.0 V$          | > 20.0 V             |                                   |
| $\leq$ 0.8 V                                         | $\le$ +5,0 V        | $\leq$ 20.0 V        | Log. 0                            |
| $>= 0.0 V$                                           | $>= -30.0 V$        | $>= 0.0 V$           |                                   |
| $\leq 0.0$ V                                         | $\le$ -30.0 V       | $\leq 0.0$ V         | Destrukce zařízení                |

Tabulka 2: Limitní hodnoty napětí pro vyhodnocování signálů [22]

#### **Digitální výstupy**

Slouží k převedení signálů z PLC do stykačů, relé, ovládacích vstupů atd. Stejně jako u DI rozlišujeme zapojení s pozitvní (SINK) a negativní (SOURCE) logikou, ale standardem je v případě digitálních výstupů SOURCE zapojení. Tzn. že při stavu zapnuto teče proud z modulu do zátěže [23].

Pro spínání ve výstupních modulech se používá několik typů spínání.

- 1. Tranzistorové spínání používá se pro stejnosměrné proudy o velikosti 0,5 A / 1 A *12 A.*
- *2.* Triak střídavé proudy, 1 A / 2 A
- 3. Relé pro stejnosměrné i střídavé proudy, zátěž až 5 A [23]

#### Analogové vstupy

Analogové vstupy pracují se signály většinou získané z konkrétních senzorů různých fyzikálních veličin (např. síla, teplota, intenzita osvětlení atd.) a převádí jej na elektricky vyhodnotitelnou podobu. Pro správný chod v programu je na trase mezi PLC a senzorem použita řada obvodů (dolnopropustný filtr – antialiasing filtr, zesilovač, A/D převodník), aby neutrpěla integrita a bylo možné pracovat s maximálním možným rozlišením signálu. V průmyslovém odvětví se můžeme setkat s několika možnými signálovými úrovněmi, které mohou být zpravidla ovlivňovány různými zdroji rušení a šumu. Hlavním úkolem je tedy vyfiltrování nepotřebných šumů a zachování podstatných částí signálu [24], [25].

Analogové vstupy dokáží zpracovávat napěťové i proudové signály. U napěťových hovoříme o signálech o amplitudě:

- $\bullet$  0 až 10 V
- $\bullet$  0 až 5 V
- $+ 10V$
- $+ 5V$

Pro signály proudové je nejčastěji používáný signál  $4-20$  mA, kterým lze snadno detekovat rozpojený vstup (signál < 3,6 m A), anebo překročení rozsahu (signál > 20 m A). Pro zajištění toho, aby nikdy nedošlo k přerušení proudové smyčky, zakončují se proudové vstupy rezistorem s malým odporem (např. od 50 ohm do 250 ohm), a až potom dochází na analogové zpracování [24], [25].

#### **Analogové výstupy**

Analogové signály jdoucí z PLC do různých technologických procesů jsou unipolární (signál nabývá jen kladných hodnot), bipolární (signál nabývá kladných i záporných hodnot), napěťové (o velikostích např. 0 V až 10 V nebo -10 V až +10 V) a proudové (např. 0 až 20 m A, 4 m A až 20 m A) [26].

#### **5.4.2 Komunikace**

Komunikace znamená přenos informací mezi dvěma či více zařízeními. Speciálně pro automatizační techniku komunikaci zajišťuje tzv. sběrnice. Ta nám zajistí propojení více zařízení najednou. Pro správnou komunikaci je zapotřebí, aby v jeden moment vysílalo informace po sběrnici pouze jedno zařízení, proto musí být v celém funkčním celku definované jedno zařízení typu Master, které bude ovládat komunikaci a vyhodnocovat priority přenášených informací příchozí od zařízení typu Slavě. Podle způsobu komunikace se rozlišují sběrnice paralelní nebo sériové [27].

#### **Paralelní sběrnice**

Způsob komunikace, kdy je informace posílána v jednom okamžiku. To znamená, že každý bit (většinou 8 nebo 16 bitů) potřebuje vlastní vodič. Uplatnění paralelních sběrnic můžeme spatřit spíše v počítačové technice k propojení komponentů uvnitř počítače. Výhodou paralelních sběrnic oproti sériovým sběrnicím je rychlost při stejném hodinovém signálu. Naopak nevýhodou jsou vysoké náklady pro přenos informací na delší vzdálenosti (více vodičů = vyšší náklady) a zároveň vzájemné rušení jednotlivých signálů. Z toho důvodu používáme sériové sběrnice [27].

#### **Sériové sběrnice**

Sériová sběrnice je přímý opak sběrnice paralelní. Komunikace tedy probíhá po dvojlince nebo krouceném páru, kde se informace rozdělí a posílá se po jednotlivých bitech. Bity nabývají dvou stavů, logické 1, anebo logické 0. Logickou 1 zajišťuje stejnosměrné napětí o určité velikosti a logickou 0 nejčastěji 0 V. Datový bit může také přenášet informaci o tom, zda došlo k přechodu z logické 0 do logické 1 nebo naopak, v tom případě hovoříme o hraně. Aby byl zajištěný správný chod komunikačního kanálu musíme zajistit, aby doba vysílání vysílače byla shodná s dobou příjmu příjmače. Této funkci říkáme bitový interval. Protože každé zařízení má svůj hodinový signál, může docházet, především při vyšších přenosových rychlostech, ke špatnému čtení dat (předcházení, opožďování). Proto je nutné vzájemně komunikující zařízení sesynchronizovat [27], [28].

#### **5.4.3 Průmyslové komunikační systémy**

Podle složitosti aplikací a nárocích na řízení byly postupem času vyvinuty různé komunikační protokoly, které se dále řadí dle složitosti do tří vrstvev.

- Vrstva senzorů a akčních členů, která je hierarchicky nej níže. (Sensor/Aktor bus).
- Vrstva Devicebus neboli vrstva sběrnicových zařízení. Slouží pro komunikaci PLC s vyšší úrovní řízení. Propojuje I/O zařízení, ovládací zařízení v reálném čase a je schopna konfigurovat senzory a akční členy.
- Hierarchicky nejvyšší vrstva Fieldbus neboli vrstva průmyslových komunikačních systémů. Umí provádět událostmi řízené služby, objektově orientované přenosy dat a proměnných [29].

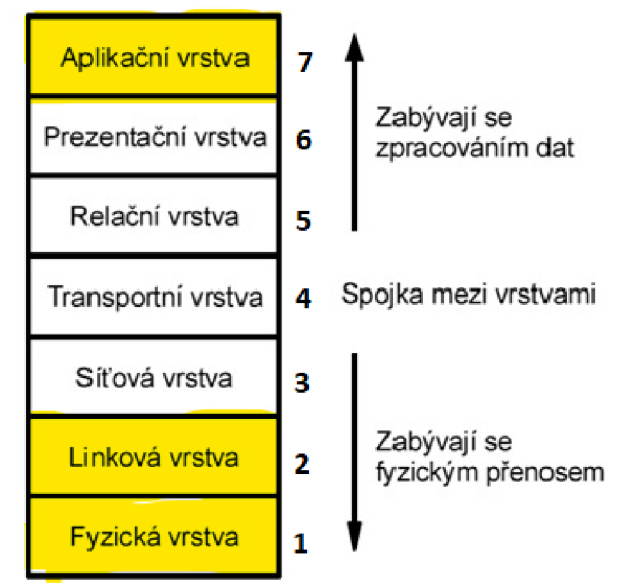

*Obrázek 5.4: Referenční model OSI/ISO [30]* 

Na obrázku 5.4 jsou zvýrazněny vrstvy 1. 2. a 7. které jsou využívány jak sběrnicovými zařízeními z kategorie Devicebus, tak z kategorie Fieldbus. Vrstva fyzická definuje přenosové médium, procesy kódování, vysílání a příjmání dat. Vrstva linková spojuje dva sousední systémy. Data z fyzické vrstvy se transformují do logických celků tzv. rámce. Aplikační vrstva propojuje sběrnici s procesem [29].

Z důvodu rozsáhlého tématu popíši dvě nejznámější sběrnice využívané v průmyslu.

#### **C AN sběrnice**

Sběrnice CAN (Controlled Area Network) se řadí do vrstvy sběrnicových zařízení. Je tedy definována pouze pro fyzickou a linkovou vrstvu protokolu podle normy OSJ7ISO. O aplikační vrstvu je protokol CAN rozšířen až v několika vzájemně nekompatibilních standardech (např. CANopen, DeviceNet atd.) [29], [31].

CAN sběrnice byla vyvinuta firmou Bosch primárně pro použití v automobilech ke komunikaci mezi jednotlivými jednotkami tak, aby nedocházelo k přetěžování procesoru. Své uplatnění našla ale i v automatizační technice, a to předvším díky své spolehlivosti, vysoké přenosové rychlosti, nízké ceně a snadné rozšiřitelnosti. Jedná se o sériový komunikační

protokol typu multi-master (tzn. každý uzel může být master a řídit chování jiných uzlů) [29], [31].

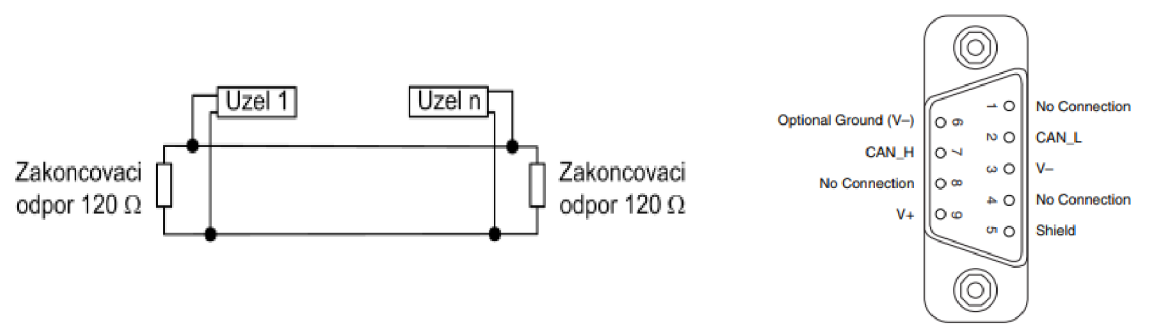

*Obrázek 5.5: Zapojení sběrnice CANa rozvržení signálů na konektor D-SUB [31]* 

Zprávy vysílané po sběrnici jsou příjmané všemi uzly na ní připojené. Na začátku zprávy je uveden identifikátor, který určuje prioritu a význam zprávy. Realizace sběrnice je pak dvěma hlavními vodiči, z nichž jeden představuje signál CAN H (high) a druhý CAN L (low). Zakončení sběrnice je nejčastěji realizováno dvěma konektory D-SUB a na každém konci je nutné připojit 120Q rezistory, aby byla zajištěna správnost chodu sběrnice [31]. Viz obrázek 5.5.

#### **Profibus**

Profibus (PROcess Fleld BUS) je momentálně jedna z nejvíce rozšířených komunikačních sítí vůbec. Je určena pro všechny oblasti automatizace od průmyslových výrobních linek (výroba automobilů, plnící linky atd.), přes domovní automatizaci (vytápění), procesní automatizaci (chemičky), až po řízení a distribuci energie. Profibus byl dále vyvinut na podvarianty jako například Profibus-DP, jehož využití je pro řízení strojů, nebo Profibus-PA využívaný k řízení procesů především tam, kde se sbírají data na dlouhé vzdálenosti, kde není takový nárok na čtení a zápis dat [29], [27].

Předností sítě Profibus je funkčnost i při výskytu chyb v síti. Pro předejití případných chyb musíme při instalaci a provozu dodržet pravidla instalace. Profibus funguje na komunikačním standardu RS485, topologie sítě je nejčastěji lineární a síť je na obou koncích zakončena zakončovacími rezistory. Fyzická realizace Profibus linky bývá většinou stíněnou kroucenou dvojlinkou fialové barvy, v níž jsou umístěny dvě hlavní žíly (zelená/červená). Zelená žíla je označována jako linka A (přenos/příjem) a červená jako linka B (přenos/příjem). Pokud je instalace vedena na delší vzdálenosti, je nutné použít opakovač (repeater) [27], [29].
# **6. Programování PLC - Norma IEC 61 131**

Programy PLC se obvykle píší na počítači ve speciálním programu, a až poté se nahrají do PLC, kde je program uložen v záložní paměti RAM s baterií, nebo v jiné energeticky nezávislé flash paměti. Pro programování PLC se používá pět programovacích jazyků, které splňují požadavky normy IEC 61 131 pro programovatelné řídící systémy. Nedílnou součastní programování jsou knihovny, které jso u hojně používány zejména pro ulehčení práce programátora, ale také pro zlepšení srozumitelnosti kódu. Knihovny mohou být standardní dle normy IEC 61 131, dále knihovny rozšířené dodané výrobcem pro specifické prostředí s konkrétním hardwarem a knihovny uživatelské vytvořené samotným uživatelem pro jeho uživatelskou přívětivost [32] .

Norma obsahuje souhrn požadavků na moderní řídící systémy. Dělí se na sedm částí z čehož se část třetí (IEC 61 131-3) zabývá programovacími jazyky. Ta se dělí na dvě skupiny, společné prvky a programovací jazyky.

### **6.1 Společn é prvky**

#### **6.1.1 Typ dat**

**Datové typy** - např. BOOL, BYTE, INT, WORD, STRING, REAL, DATE, TIME atd., které je nutné na začátku programování definovat [33].

**Proměnné** - mohou být definované přímo pro hardwarové adresy (vstupy a výstupy) jen v konfiguracích, zdrojích nebo programech. Tím se zaručí dobrá přenositelnost programů na odlišné hardwarové zařízení. Proměnné jsou omezeny jen na POU (programová organizační jednotka), kde jsou deklarovány tzv. lokální proměnné. Tím jejich jména mohou být použita i v jiných částech programu. Pokud chceme, aby proměnné působili globálně, je nutné je taky globálně zadeklarovat (VAR GLOBAL) [33].

#### **6.1.2 Struktura programu**

Konfigurace, zdroje a úlohy – závisí na daném řídícím systému a také na hardwarovém uspořádání např. modulů (procesorové jednotky, vstupní a výstupní karty, speciální jednotky), označuje tak PLC systém. Zdroje jsou procesorové moduly, které zajistí provádění POU. Úloha je spouštěna periodicky nebo změnou proměnné, a jejím úkolem je přiřazovat proces, ve kterém bude POU prováděna [33].

#### **6.1.3 Programové organizační jednotky**

Takto nazýváme funkce (FUN), funkční bloky (FB) a programy (PROG). Nejčastěji se pro ně užívá zkratka POUs (Program Organization Units). Každá POU může volat další POU a vzájemně si předávat informace [34].

**Funkce** – jsou standardní a uživatelem definované např. ABS – absolutní hodnota, ADD – sčítaní, SIN - sinus, COS - cosinus aj. Funkce je nejjednodušší POU. Pokud je voláná se stejnými vstupními parametry, její výsledek se nemění. Také může vracet jenom jeden výsledek [34].

**Funkční bloky** - jsou podobné jako funkce, ale dokáží zachovávat informace o minulosti (stavové informace z předchozího volání), také obsahují algoritmy i data. Můžeme tedy říci, že FB mají na rozdíl od funkcí vlastní paměť, což nám v závěru ovlivňuje výsledek. Také mohou vracet více než jeden výsledek. Mají svoje jasně definované rozhraní a vniřní proměnné, podobně jako integrované obvody. Funkční bloky lze použít opakovaně, jak ve stejném projektu, tak i v jiném. Jsou tedy univerzální. Mohou být naprogramovány v libovolném jazyce podle potřeby programátora [34].

**Program** - lze jej popsat jako souhrn funkcí a funkčních bloků a může být programován v libovolném jazyce. Jinak řečeno, jedná se o vrcholnou část POU. Nemůže být tedy volán žádnou z funkcí ani funkčních bloků [34].

#### **6.1.4 Struktura POU**

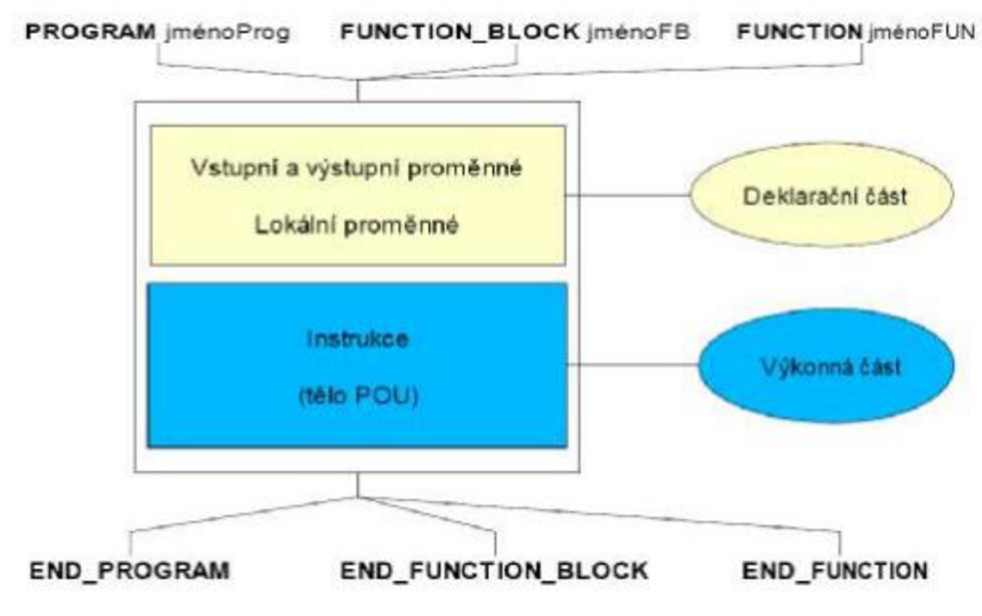

POU se skládají ze dvou hlavních částí. Část deklarační a část výkonná. Viz obrázek 6.1.

**Deklarační část** - definuje proměnné potřebné pro správnou činnost POU. Při deklaraci je nutno uvést jméno i datový typ proměnné. Uživatel může zavést do programu vlastní datové typy spolu s klasickýmy datovými typy (např. BOOL, BYTE, REAL, INT atd.). Datový typ nám taktéž vymezuje potřebnou paměť pro proměnnou.

Rozlišujeme proměnné globální a proměnné lokální. Globální proměnné jsou definovány mimo POU a lze je použít v jakékoliv POU. Na rozdíl od toho lokální proměnné deklarujeme v deklarační části POU, mohou je proto použít jen ty POU, ve kterých jsou deklarovány. Proměnné se dají definovat také jako vstupní nebo výstupní [34].

**Výkonná část** - obsahuje příkazy a instrukce zpracovávané CPU v PLC. Ve výkonné části se také mohou volat jiné POU. Výjimečným případem, kdy před výkonnou částí není žádná deklarační část, je POU, jehož proměnné jsou všechny globální [34].

*Obrázek 6.1: Struktura POU [34]* 

### **6.2 Programovac í jazyky**

Používáním přesně definovaných jazyků docílíme k bezchybnému řízení složitých systémů. Volba programovacího jazyka, kterých je celkem pět, závisí na potřebách a zkušenostech programátora, na náročnosti aplikace nebo na zažitých zvyklostech konkrétních firem. Dělí se na jazyky textové a jazyky grafické.

**Structured text (ST)** - je vyšší textový programovací jazyk položený na základech programů Ada, Pascal a jazyku C. Skládá se ze základních příkazů (např. IF - THEN - ELSE nebo CASE OF), ale také z různých loop smyček (např. FOR, WHILE, REPEAT). Všechny tyto prvky mohou být vnořovány, a tím se stávají dobrým nástrojem pro tvoření složitých algoritmů [34].

**Instruction list (IL)** - neboli jazyk seznamu indtrukcí. Je ze skupiny nižších textových programovacích jazyků.

Ladder diagram (LD) – patří do skupiny grafických programovacích jazyků původem z USA. V překladu žebříčkový diagram, protože jeho tvar je podobný žebříku. Mezi kolejnice, které jsou napájecí, se kreslí a spojují symboly. Grafická reprezentace reléové logiky pomáhá začátečníkům lepšímu pochopení logiky PLC. Pro větší programy je ale nepřehledný a komplikovaný [34].

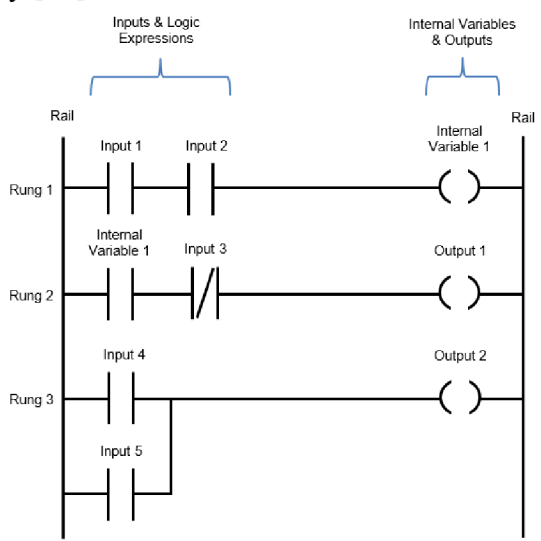

*Obrázek 6.2: Příklad LD programování [35]* 

42

**Function block diagram (FBD)** - jazyk funkčního blokového schématu, rovněž grafický vyjadřuje chování funkcí, funkčních bloků a programů jako skupinu spolu provázaných bloků [34].

**Sequential function chart (SFC)** - jazyk sekvenčního grafu. Je tvořen po sobě jdoucími kroky (Steps) a jejich spouštění nebo větvení ja zajištěno pomocí podmínek (Transitions). Výstupy (Actions) mohou být připojeny ke krokům [34].

#### **6.2.1 Společné prvky programovacích jazyků**

Programy pro PLC se skládají z jednoduchých prvků, které zajišťují správný zápis deklarace či příkazu. Mezi tyto prvky patří:

**Oddělovače** - do kterých spadá např. (;), (,), mezera, = atd.

**Literály** - pro přímé zapsání hodnot proměnných (např. 12, 8.45. FALŠE atd.)

**Identifikátory** - alfanumerické řetězce znaků sloužící k pojmenování POU nebo proměnných (např. tlacitko1, enable atd.)

**Klíčová slova** - jsou definována normou JEC 61 131-3. Patří do standardních identifikátorů (např. VAR, END VAR atd.). Nelze je použít pro pojmenovávání uživatelských jmen. **Komentáře** - slouží k popsání funkcionality a lepší pochopení dané části programu. Při překladu jsou komentáře ignorovány, tudíž u nich lze použít i znaky národních abeced. Existují dva typy, jak zapsat komentář. První je obecný  $\rightarrow$  (\*--------\*) a druhý je jednořádkový  $\rightarrow$ // [34].

# **7. Pohony**

Pohony volíme podle typu aplikace. Volba závisí na požadovaném výkonu a funkčních vlastnostech. Pro pohyb sond můžeme využít i jednoduché krokové motory, ale jen pro případy stacionárního měření. Důvodem jsou motorem buzené vibrace, které by mohly rušit měření. Lepší řešení jsou BLDC motory. S ohledem na požadované zatížení dílů lze uvažovat i o PMSM [36].

### **7.1 Krokové motory**

Synchronní stroj, který mění elektrické impulsy na mechanický diskrétní pohyb. Stator motorů se skládá z pólových dvojic. Rotor je tvořen permanentnímy magnety. Ten je usazen v ložiscích na hřídeli, pohybuje jím řídící elektronika, která napájí jednotlivé pólové dvojice na statoru. Ty kolem sebe tvoří magnetické pole. Pohyb rotoru je mezi stabilními polohami vždy v určitém úhlu. Při nízkých rychlostech je tedy pohyb rotoru nespojitý [36], [37], [38]. Výhodou krokových motorů je velká mechanická odolnost, s tím souvisí i dlouhá životnost, téměř bezúdržbový provoz a výhodná cena. Negativní vlastností, kterou krokový motor mají, je například ztráta kroku, která nastává v momentě, kdy motor překročí mezní zatížení a sklon k mechanickému zakmitávání. Dalšími nevýhodami jsou např. větší hlučnost při provozu, rychlý pokles momentu ve vyšších otáčkách nebo vibrace do rámu stroje [36] [37].

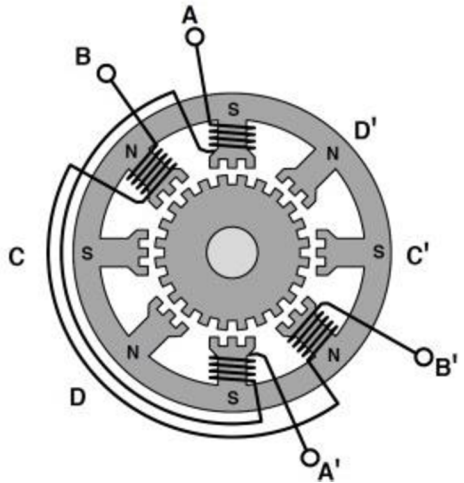

*Obrázek 7.1: Konstrukce krokového motoru [39]* 

### **7.2 Stejnosměrné bezkartáčové motory**

Stejnosměrné bezkartáčové motory, také BLDC motory (BrushLess Direct Current). BLDC má pevné vinutí statoru a rotor osazen permanentními magnety. Součástí BLDC motorů je elektronická jednotka, která řídí napájení jednotlivých vinutí statoru. Nutností je u těchto motorů zpětná vazba, která posílá informace o úhlu natočení rotoru do mikroprocesoru. Mikroprocesor dále generuje data pro výkonové FET tranzistory, které ovládají vinutí statoru. Obvykle se pro určení úhlového natočení rotoru používají Hallovy sondy, u větších strojů například enkodéry. Výhodou BLDC motorů je tichý chod, vyznačují se dlouhou životností a vyšší účinností. Další výhodou je široký rozsah regulace otáček při konstantním kroutícím momentu na výstupu. Negativní je ale vyšší pořizovací cena [40].

# **7.3 Synchronní motory s permanentními magnety**

Motory s permanentnímy magnety, ve zkratce PMSM, jsou svou konstrukcí podobné motorům BLDC. Intereaguje zde magnetické pole rotoru s točivým magnetickým polem statoru. Točivé pole na statoru docílíme přivedením elektrického proudu na jeho trojfázové vinutí. Rotor je tvořen permanentními magnety na bázi vzácných zemin např. neodymové, samarinové, feritové. Motory s permanentními magnety nevyžadují snímání polohy rotoru a dosahují větších účinností než asynchronní motory. Nevýhodou takových motorů je ale cena [41].

### **7.4 Další alternativy**

Další možností jsou rychlostně řízené asynchronní motory, kde délka trajektorie je dána dobou zapnutí. Nejedná se ale o polohovou regulaci v pravém slovasmyslu, neboť poloha není zpětnovazebně regulována. Další levnou alternativou na pořízení jsou pneumatické motory. U nich lze nastavit zatěžující sílu na díl pomocí redukčních ventilů. Nevýhodou je ale cena provozního média (stlačeného vzduchu) a vyšší hlučnost při přestavení polohy.

# **8. Návrh systému**

Ideální řešení by bylo za použití pohonu s polohovým i momentovým řízením s podporou PLCopen. Tím by se dala měnit funkce zařízení pouhou změnou programu. Takové řešení nám nabízí firma B&R se svými ACOPOS servozesilovaci a programovatelnými automaty. S jejich pomocí bychom dosáhli kýženého přesného polohování.

# **8.1 Ovládání**

Ovládání zařízení by se realizovalo pomocí dotykového HMI panelu, tudíž by zde nemusela figurovat žádná mechanická tlačítka (např. pro start aplikace a další). Panel by byl přímo napojený na PLC a prováděly by se skrze něj změny parametrů měnící funkci zařízení. Ideální by také bylo, kdyby ovládání bylo přístupno i z webového rozhraní. Tím bychom se na zařízení mohli připojit z kteréhokoliv zařízení.

# **8.2 Komunikace**

Komunikace mezi servozesilovačem ACOPOS a PLC bych realizoval pomocí powerlinku typickému pro B&R. Powerlink moduly podporují tzv. plug-and-play, což umožňuje jednodušší rozpoznávání a konfiguraci hardwaru.

# **8.3 Zpracování signálů**

Zpracování analogového signálu z tenzometru by realizoval přídavný analogový modul napojený na PLC. V programu by se dále přes HMI panel či webové rozhraní nastavila hodnota, která by odpovídala požadované síle. Tato hodnota by se pak porovnávala s reálnou hodnotou z tenzometru.

# **8.4 Výsledek**

Ve výsledku by se zredukovala velikost zařízení na minimum. Rychlou změnou programu bychom kompletně dokázali změnit funkci zařízení (větší univerzálnost zařízení). Díky průmyslové sběrnici by se nám zredukoval počet kabeláže na minimum. Dosáhli bychom přívětivého uživatelského rozhraní, jak pomocí HMI panelu, tak díky webovému rozhraní.

# **9. Vlastní realizace**

Cílem praktické části bylo zhotovit testovací zařízení pro mechanické cyklické zkoušky automobilových dílů z polymeru a k tomu realizovat PLC software. Konkrétní cyklus by měl na určitý podnět (stisk tlačítka, start z vizualizace) rozpohybovat lineární aktuátor či lineární portálovou osu i se siloměrem směrem k dílu. Po dosažení požadované síly tester drží díl v napětí po navolený čas s tím, že pokud dojde k poklesu síly, tester dotlačí zpět na definovanou hodnotu. Po uplynutí času držení dílu v napětí siloměr odjíždí od dílu a celý cyklus se opakuje podle zvoleného počtu cyklů.

# 9.1 Popis zařízení a komponentů

Vzhledem k aktuálním problémům v logistice v oblasti automatizačních komponent jsem byl omezen při vlastní realizaci dostupnými komponentami a vlastní řešení bylo nutné s ohledem na tento stav výrazně pozměnit. Ke zhotovení testovacího zařízení jsem využil dostupného hardwaru firmy. Testovací zařízení se skládá z kompaktního PLC, kontroléru, tenzometru, převodníku analogového signálu na digitální signál, třífázového krokového motoru a lineární portálové osy s ním spojené. Ovládání je možno provádět pomocí tlačítek zabudovaných v rozvaděči pro automatický režim, nebo skrz vizualizační prostředí vytvořené v programu. Ve vizualizaci si obsluha nastavuje parmatry fungování automatického režimu. Je zde také možnost ovládat zařízení manuálně.

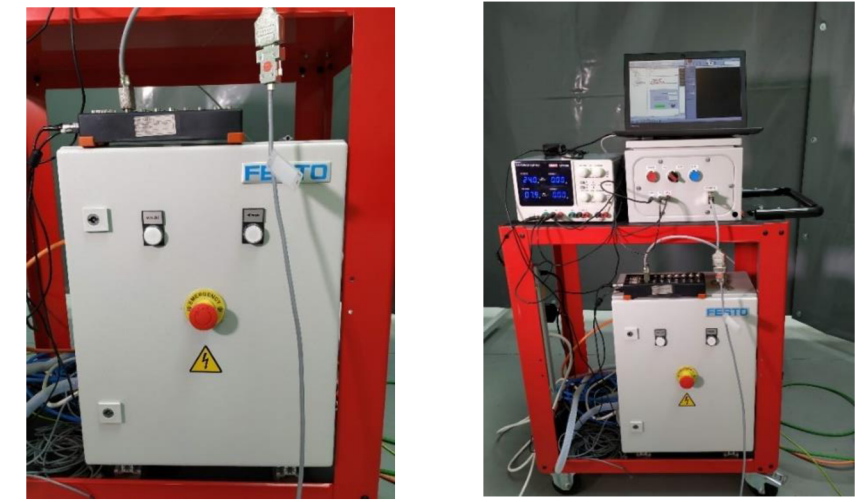

*Obrázek 9.1 a 9.2: Festo rozvaděč (vlevo) a kompletní řídící sestava (vpravo)* 

#### **Programovatelný automat**

Pro řízení aplikace jsem použil kompaktní PLC značky Festo typu CECC-D. Tyto automaty disponují 12 digitálními vstupy a 8 digitálními výstupy, tím kapacitně dostačují. Komunikace mezi PC a PLC je zajištěna Ethernetem. Může být také použit jako CANopen Master pro připojení elektrických pohonů. Na PLC jde připojit i HMI rozhraní typu CDPX. Jedinou nevýhodou tohoto PLC je, že nedisponuje analogovým vstupem.

Programovatelný automat je umístěn v originálním rozvaděči od Festa, jelikož byl dříve používán v jiných aplikacích. Do vnitřního zapojení jsem tedy nezasahoval a realizoval propojení se svým rozvaděčem. Viz obrázek 9.1 a 9.2.

#### **Motorový kontrolér**

Motor pohání kontrolér značky Berger Lahr typu TLC 511F. Na vrchu kontroléru je umístěna řada svorek pro 24VDC napájení, přívod 230 V, ovládání (ENABLE, STOP, FAST, MAN P, MAN N). Jsou zde také vstupy pro průmyslové sběrnice (RS485, Profibus DP, CAN).

Kontrolér je možno připojit na ladící software Twin Line Control, kde kontroléru můžeme nastavit parametry, nebo ho jednoduše ovládat. Elektrické parametry kontroléru jsou zaneseny do tabulky 3 níže.

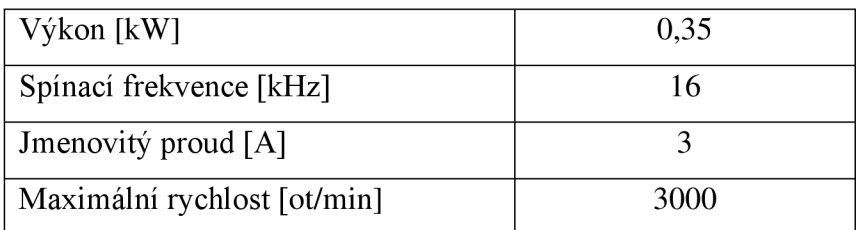

Tabulka 3: Elektrické parametry motorového kontroléru

#### **Motor**

Akčním členem testeru je třífázový krokový motor VRDM3913/50LWCEB od výrobce Berger Lahr se jmenovitým momentem 6 Nm. Ten je spojený s převodovkou NEUGART PLE80, která má převodový poměr i=5. Převod rotačního pohybu na lineární je provedeno pomocí lineární portálové osy spojené s výstupem převodovky. V tabulce 3 lze vidět základní parametry krokového motoru.

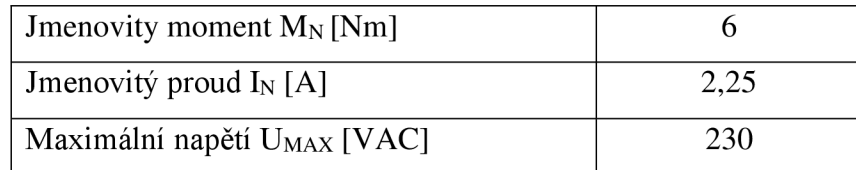

Tabulka 4: Elektrické parametry 3 - fázového krokového motoru

#### **Tenzometr**

Jako měřící prvek síly jsem použil 1kN siloměr značky HBM U3. Splňuje nejvyšší požadavky na stabilitu při bočním zatížení a maximálně tyto síly eliminuje.

Vlastnosti a specifikace snímače:

- Třída přesnosti 0,2
- Přetížení 130 % / 150 %
- Měřící rozsah 0-1 kN
- Nominální teplotní rozsah -10  $\mathrm{^{\circ}C}$  až +70  $\mathrm{^{\circ}C}$
- Snímač tlaku i tahu
- EMC ochrana
- Stíněný šestižilový kabel [42]

Jako konektor je používán 9 - pin Sub-D, který je větven do testovacího zařízení a měřící jednotky DEWESOFT.

#### **Six-wire connection**

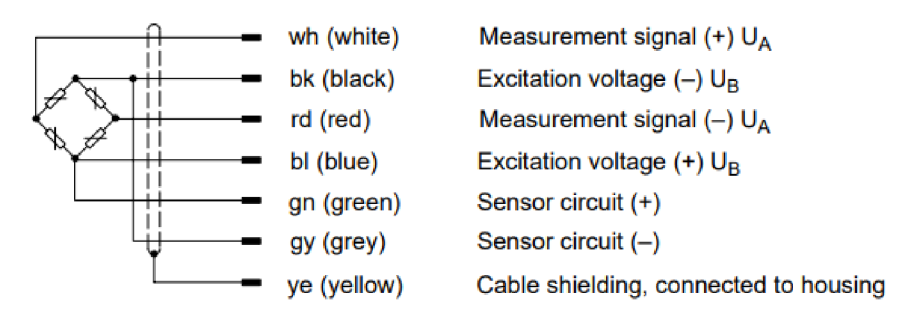

*Obrázek 9.3: Vnitřní konstrukce snímače do můstku + pinout [42]* 

#### **Univerzální převodník**

Převod analogového signálu zprostředkovává univerzální převodník OMX 333UNI od firmy Orbit Merret, do kterého je přiveden analogový signál ze snímače. Využití převodníku není za účelem přesného měření síly, ale pro ovládací účely. Nahrazuje se tím částečně chybějící analogový vstup do PLC. Pomocí softwaru OMlink je rozsah kalibrován. Následně jsou zde nastaveny spínací limity výstupních relátek. Jejich výstupy jsou pak přivedeny jako vstupy do PLC.

Napájení je převodníku je z externího zdroje 24 VDC, kde OV uzel napájecího zdroje je spojený s OV uzlem DEWESOFTu. Předejde se tak tím zbytečnému rušení snímače. Převodník je zabudovaný uvnitř rozvaděče a uchycený na DTN lištu.

#### **Softwarové vybavení**

Pro činnost zařízení je nezbytný software CODESYS V3,5 SP17 Patch 3. Tento software je nutné nainstalovat ve 32bit verzi z důvodu neexistujících rozšíření na verzi 64bit. V projektu je potom v sekci PROG napsán program ve strukturovaném textu. V sekci Visualization je poté náhled s vizualizací a po uvedení programu do režimu RUN je možnost ovládání zařízení.

Konfigurační softwary pro nastavení či měření, tudíž pro vlastní chod testeru postradatelné, jsou tři. Software pro univerzální převodník OMlink. Dále software pro nastavování parametrů kontroléru nesoucí název Twin Line Control. Oba softwary lze jednou nastavit a komponenty si nastavení sami pamatují. A v poslední řadě software DEWESOFT, pro měření a záznam působící síly a jiných libovolných snímačů.

### **9.2 Ovládán í**

Ovládání je prostřednictvím vizualizace v programovacím prostředí. Ve vizualizaci se nastavují parametry (počet cyklů, doba držení síly na díle TI, doba odjezdu od dílu T2) pro fungování testeru. Je tady možnost spuštění automatického chodu, ale i chodu manuálního. Kompletní postup přípravy zařízení a uvedení do chodu je uvedeno v příloze A.

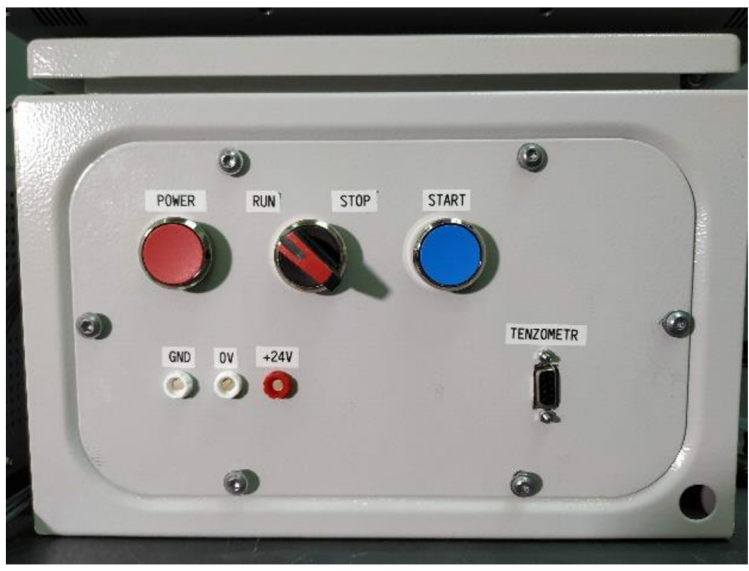

*Obrázek 9.4: Fyzické rozhraní* 

# **Applus<sup>⊕</sup> IDIAD A Experimentální zařízení pro řízení pohonů**

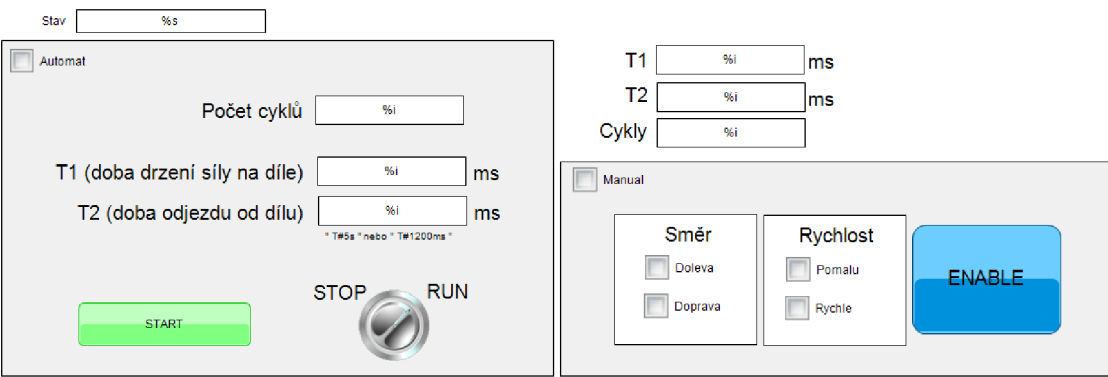

*Obrázek 9.5: Vizualizační prostředí* 

#### **9.3 Funkce testeru**

Tester by měl automaticky testovat díly na cyklické únavové namáhání. Startovní pozice je taková, kdy se siloměr nedotýká dílu. Po navolení parametrů v programu (doba držení síly na díle TI, doba odjezdu od dílu T2, počet prováděných cyklů, limitní síla) je tester spuštěn v automatickém režimu z vizualizace, nebo pomocí tlačítek umístěných na rozvaděči. Po prvním kontaktu siloměru s dílem tester reaguje zpomalením rychlosti. Při dosažení navolené limitní síly, tester zastaví a drží po stanovenou dobu díl v požadovaném napětí. Pokud dojde k poklesu síly, kterou působí siloměr na díl (tzn. díl se vlivem působící síly deformuje), dojde k opětovnému přitlačení na požadovanou sílu. Po uplnynutí doby TI siloměr odjíždí (po dobu T2) a cyklus se znovu opakuje podle navolených cyklů.

V průběhu zkoušky je možnost okamžitého zastavení zařízení jak z vizualizace, tak pomocí otočného tlačítka na rozvaděči. V případě potřeby je ve vizualizaci blok pro manuální ovládání.

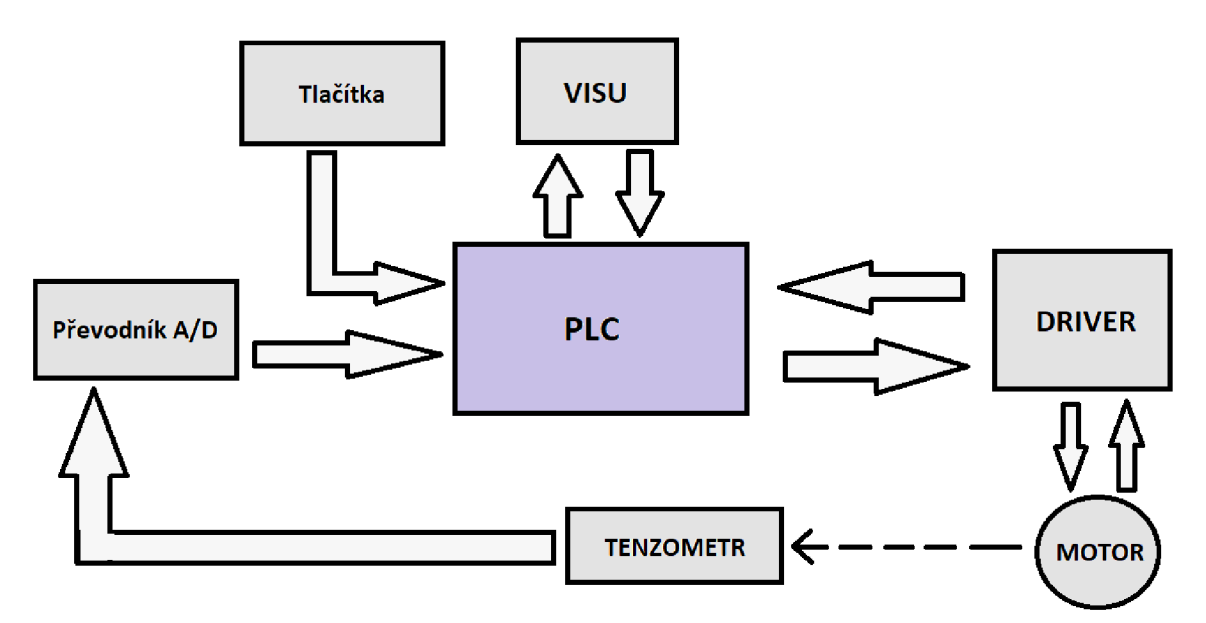

*Obrázek 9.6: Blokové schéma vzájemného propojení komponentů* 

Z obrázku 9.7, na kterém je vyobrazeno blokové schéma mechanického uspořádání, jasně vyplívá, v jakém pořadí jsou jednotlivé prvky za sebou. PC nastavuje a ladí řídící systém. Ten dále ovládá motor, který je připojen na lineární pohybovou osu. Na pojízdné části lineární osy je umístěn tenzometr, který působí silou na testovaný díl.

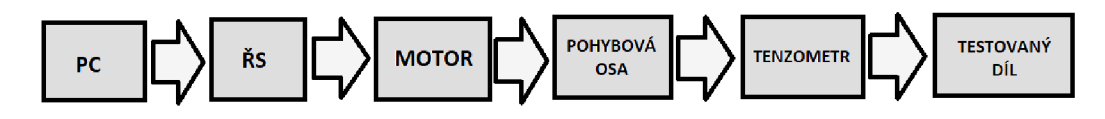

*Obrázek 9.7: Mechanické uspořádání prvků* 

### 9.4 Problémy při realizaci a jejich řešení

Ve firmě jsem měl snahu propojit PLC (jako Master) a kontrolér (jako Slavě) skrze průmyslovou sběrnici CANopen. Takové řešení by bylo velice intuitivní a elegantní, ale hardwarové prostředky nenapomohly tomu, aby to bylo uskutečněno. Z důvodu stálého vyskytování chyb v programu a tlačícímu času na dokončení práce jsem zvolil ovládání přes vstupní svorky na kontroléru.

Dále bylo potřeba vyřešit převod analogového signálu a nastavení limitních hodnot siloměru. Jelikož PLC, které jsem měl k dispozici, nedisponovalo žádným analogovým vstupem, musel jsem zvolit cestu univerzálního převodníku. Použit byl OMX 333UNI Orbit Merret. Nejprve bylo zapotřebí změřit, jak je velký přírůstek napětí ze snímače v závislosti na zatížení. Při experimentu bylo zjištěno, že hodnota napětí narůstá s každými 10 kg o 2 mV. S tím bylo možno dále pracovat v softwaru OMlink (pro měřáky značky Orbit Merret) a vypočítat potřebný rozsah a počáteční offset. Následně v softwaru můžeme navolit limitní hodnoty siloměru, které spínají výstupní relátka. Ty vedou dále do PLC jako digitální vstupy.

Při aktivaci ENABLE na kontroléru docházelo k příliš velkému rušení signálu snímače. Signál ze snímače byl téměř nepoužitelný. Vyřešilo to především propojení stínění všech konektorů vedoucích ze snímače. Dále fyzické oddělení kabelu snímače a kabelů jdoucích od kontroléru k motoru. Propojení 0 V z externího napájení OMX 333UNI a 0 V DEWESOFT měřícího zařízení.

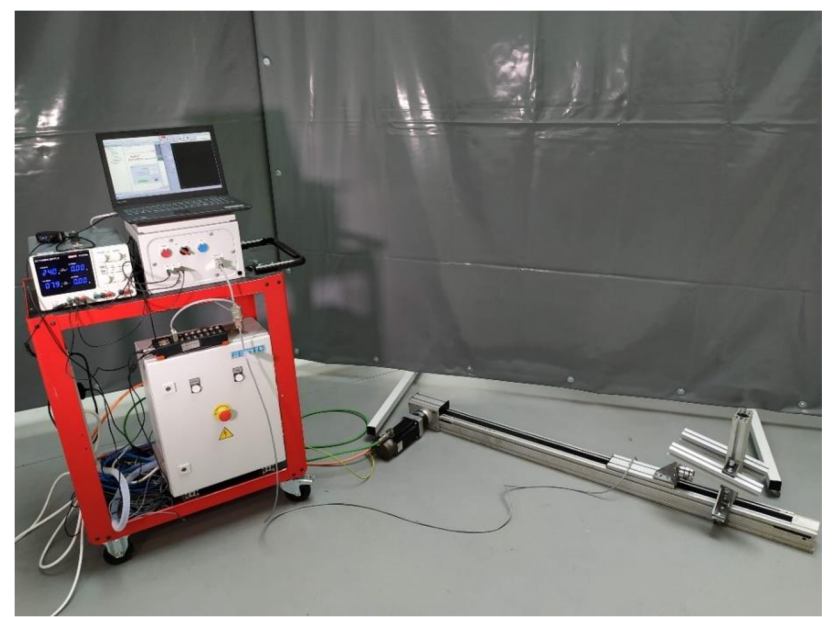

*Obrázek 9.8: Kompletní sestava testeru* 

Na obrázku 9.8 je vyobrazena kompletní sestava zařízení. V levé části obrázku je vozíček s elektrozapojením, externí zdroj a měřící stanice připojená na notebook. Do notebooku je také zapojen Ethernetový kabel pro komunikaci vizualizace s PLC. Z rozvaděče vedou dva kabely pro ovládání servomotoru s převodovkou, který je napojen na lineární portálovou osu. Na její pohyblivé části se po kolejnici pohybuje přišroubovaný silom ěr, který dále působí na díl. Viz obrázek 9.9.

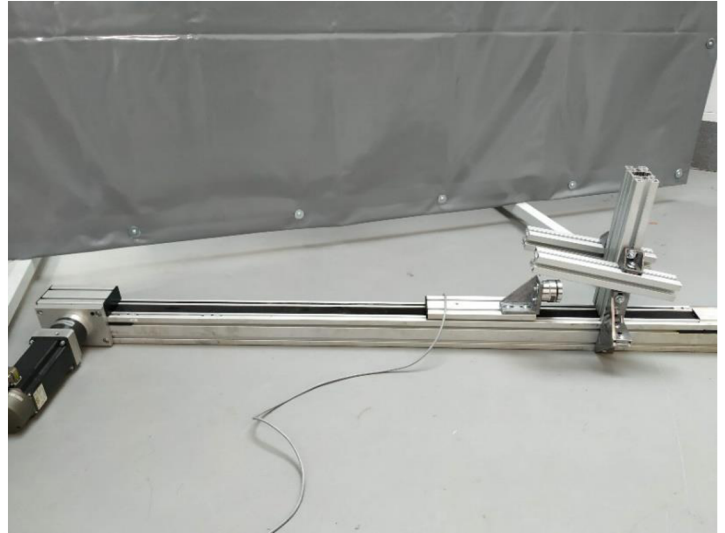

*Obrázek 9.9: Lineární portálová osa se siloměrem.* 

### **9.5 Zkušebn í měřen í**

Pro názornost jsem realizoval zkušební měření na pet láhvi plné vody. Požadovanou sílu jsem zvolil 635 N. Počet cyklů na 3, dobu T1 tzn. držení dílu pod napětím 5 s a dobu odjezdu T2 takovou, aby nedocházelo dotyku siloměru a pet láhve. Z následujícího obrázku 9.10 vidíme průběh nárůstu síly v závislosti na čase. Lze taky odečíst nastavované parametry.

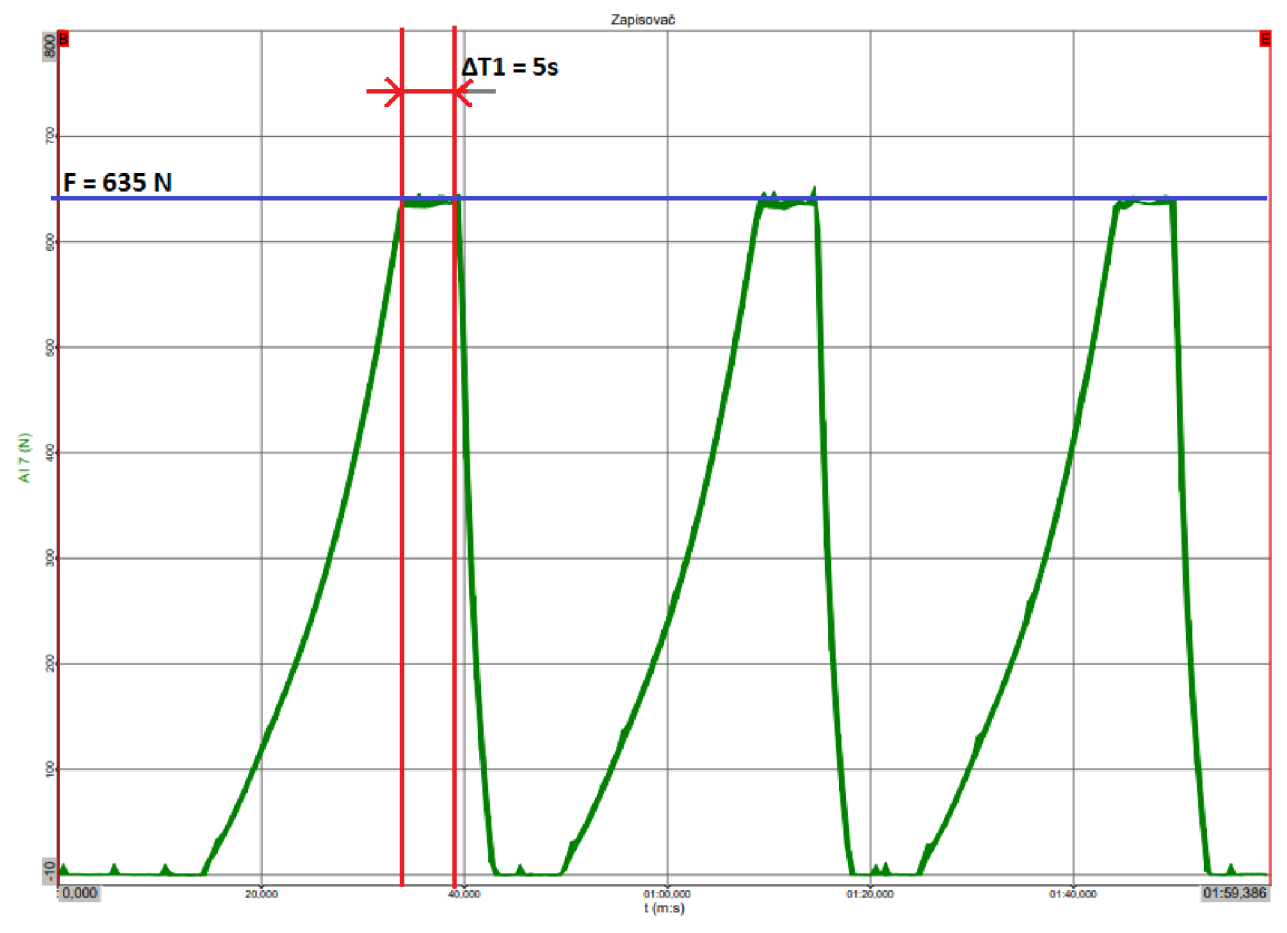

*Obrázek 9.10: Zkušební měření, síla F[N] v závislosti na čase t [s]* 

# **Závěr**

Z hlediska mé bakalářské práce byl požadavek od zaměstnavatele na návrh a zhotovení funkčního testeru, který by dokázal provádět cyklické zkoušky automobilových plastových dílů. Díky bohatému a pestrému hardwaru ve vlastnictví firmy se podařil zrealizovat funkční tester s co nejmenšími pořizovacími náklady. V rámci provedených testů zařízení funguje bezchybně. Měření veličin je pomocí zařízení DEWESOFT zaznamenáváno a ukládáno do grafů, které se v závěru vyhodnocují.

Zadání by šlo řešit i jinými způsoby (jiný hardware), který by zjednodušil celkovou konfiguraci a programování zařízení. Snažil jsem se ale co nejvíce využít komponentů, které jsem měl k dispozici ve firmě, a tím snížit náklady na realizaci zařízení.

Jako případně rozšíření či vylepšení zařízení bych určitě zvolil PLC s možností analogového vstupu. Dále by bylo více elegantní a účinné zrealizovat komunikaci mezi PLC a kontrolérem skrze průmyslovou sběrnici Profibus DP nebo CAN. V rámci ovládání bych příště zvolil jiné PLC, které disponuje webovým rozhraním. Tím bych docílil ještě komfortnějšího ovládání z pohledu obsluhy.

V současné době je zařízení ve zkušebním módu, kde se testuje jeho funkčnost při dlouhodobějším provozu.

# **Seznam použitých zdrojů**

- [1] BĚHÁLEK., Luboš. *Polymery* [online]. 1. vyd. Liberec: [publi.cz,](http://publi.cz) 2016 [cit. 2022-05-04]. ISBN 978-80-88058-68-7. Dostupné z: <https://publi.cz/books/180/09.html>
- [2] SUBRT, Marek. *Výroba držáku světlometu metodoufdm tisku* [online]. Brno, 2018 [cit. 2022-05-05]. Dostupné z: [https://www.](https://www)vut.cz/www\_base/zav\_prace\_soubor\_verejne.php?file\_id= 175348. Bakalářská práce. VUT v Brně. Vedoucí práce Ing. Oskar Zemčík, Ph.D.
- [3] BĚHÁLEK, Luboš. *Polymery: Mechanické vlastnosti polymerů -rázové namáháni* [online]. 1. vyd. Liberec: [publi.cz,](http://publi.cz) 2016 [cit. 2022-05-05]. ISBN 978- 80-88058-68-7. Dostupné z:<https://publi.cz/books/180/ll.html>
- [4] BĚHÁLEK, Luboš. *Polymery: Mechanické vlastnosti polymerů únavové namáháni* [online]. 1. vyd. Liberec: [publi.cz,](http://publi.cz) 2016 [cit. 2022-05-05]. ISBN 978- 80-88058-68-7. Dostupné z: <https://publi.cz/books/180/10.html>
- [5] Letoun L-39NG úspěšně prošel zkouškou pevnosti trupu. In: *Armádni noviny*  [online]. Opava: Armádní noviny, 2018 [cit. 2022-05-05]. Dostupné z: [https://www.armadninoviny.cz/letoun-l-39ng-uspesne-prosel-zkouskou-pevnosti](https://www.armadninoviny.cz/letoun-l-39ng-uspesne-prosel-zkouskou-pevnosti-)trupuc2a0.html
- [6] Test automobilu. In: *Výzkumný a zkušební ústav Plzeň s.r. o.: Dynamická*  zkušebna [online]. Plzeň: Výzkumný a zkušební ústav Plzeň s.r.o., 1993 [cit. 2022-05-05]. Dostupné z: [https://www.vzuplzen.cz/wp](https://www.vzuplzen.cz/wp-)content/uploads/2020/06/20190716\_114341.jpg
- [7] FORMÁNEK, Josef. Základní charakteristika a demonstrování základních principů měření veličin. In: *Výukové materiály ZC'U*[online]. Plzeň: Západočeská univerzita v Plzni, 2016 [cit. 2022-05-05]. Dostupné z: <http://home.zcu.cz/~formanek/mmvyuka/Data/ivk-mt-soubory/01-F.pdf>
- [8] Odporové tenzometry. In: *[Automatizace.hw.cz](http://Automatizace.hw.cz)* [online]. Praha 4: HW server s.r.o., 1997 [cit. 2022-05-05]. Dostupné z: [https://automatizace.hw.cz/foliove](https://automatizace.hw.cz/foliove-)odporove-tenzometry-princip-provedeni-pouziti-historie.html
- [9] Volba vhodného snímače. In: *[Automatizace.hw.cz](http://Automatizace.hw.cz)* [online]. Praha 4: HW server s.r.o., 1997 [cit. 2022-05-05]. Dostupné z: [https://automatizace.hw.cz/komponenty-mereni-a-regulace/volba-vhodneho](https://automatizace.hw.cz/komponenty-mereni-a-regulace/volba-vhodneho-)snimace-detektoru-pritomnosti-objektu.html
- [10] Indukční snímače. In: AXIMA [online]. Brno: AXIMA SPOL. S R. O. [cit. 2022-05-05]. Dostupné z: [https://www.axima-obchod.cz/polohove-snimace/indukcni](https://www.axima-obchod.cz/polohove-snimace/indukcni-)snimace
- [11] Indukční senzory. In: *Senzory pro průmysl* [online], senzory-pro-prumysl.cz, 2012 [cit. 2022-05-05]. Dostupné z: [http://www.senzory-pro](http://www.senzory-pro-)[prumysl.cz/index.php/indukcni-senzory](http://prumysl.cz/index.php/indukcni-senzory)
- [12] Jak fungují indukční senzory. In: *Autosen* [online]. [Autosen.com \[](http://Autosen.com)cit. 2022-05- 05]. Dostupné z: [https://autosen.com/cs/odbornost-indukcni](https://autosen.com/cs/odbornost-indukcni-)senzory?gclid=Cj0KCOjwpImTBhCmARIsAKr58cz2GWqt0HYoAo0kYyvZElq SqNPXAr86mncXlluKz82wixCslkn2u5waAsqaEALw\_wcB
- [13] Bezkontaktní kapacitní snímače. In: *[Automatizace.hw.cz](http://Automatizace.hw.cz)* [online]. Praha 4: HW server s.r.o., 1997 [cit. 2022-05-05]. Dostupné z: [https://automatizace.hw.cz/komponenty-mereni-a-regulace/bezkontaktni](https://automatizace.hw.cz/komponenty-mereni-a-regulace/bezkontaktni-)kapacitni-senzory-priblizeni-obecny-popis.html
- [14] HORÁK, Vítězslav. *Využití senzoru v průmyslových aplikacích* [online]. Brno, 2018 [cit. 2022-05-05]. Dostupné z: [https://www.](https://www)vut.cz/www\_base/zav\_prace\_soubor\_verejne.php?file\_id= 173935. Bakalářská práce. VUT v Brně. Vedoucí práce Ing. Radim Blecha, Ph.D.
- [15] Historie PLC. In: *PLC AUTOMATIZACE* [online]. -: plc-automatizace.cz, [cit. 2022-05-05]. Dostupné z: [http://plc-automatizace.cz/knihovna/historie/historie](http://plc-automatizace.cz/knihovna/historie/historie-)plc.htm
- [16] Modicon 084. In: *České stavby* [online]. České Budějovice: Český internet s.r.o. [cit. 2022-05-05]. Dostupné z: [https://www.ceskestavby.cz/clanky/modicon-ma](https://www.ceskestavby.cz/clanky/modicon-ma-)stavnaty-zivotopis-27040.html#clanek-foto-2
- [17] TKOTZ, Klaus, Jiří HANDLIR, *Příručka pro elektrotechnika.* 2nd edition. Haan-Gruiten (Germany): Europa Sabotáles, 2006. ISBN 978-3-8085-3034-4.
- [18] Siemens LOGO!. In: *Conrad* [online]. [Conrad.com \[](http://Conrad.com)cit. 2022-05-05]. Dostupné z: <https://asset.conrad.com/medial0/isa/160267/cl/-> /cs/197616\_BB\_00\_FB/image.jpg
- [19] Periferie. In: *PLC AUTOMATIZACE* [online], plc-automatizace.cz [cit. 2022-05- 05]. Dostupné z: <http://plc-automatizace.cz/knihovna/periferie.htm>
- [20] Digitální periferie. In: PLC AUTOMATIZACE [online], plc-automatizace.cz [cit. 2022-05-05]. Dostupné z: [http://plc-automatizace.cz/knihovna/periferie/digitalni](http://plc-automatizace.cz/knihovna/periferie/digitalni-)periferie.htm
- [21] Analogové periferie. In: *PLC AUTOMATIZACE* [online], plc-automatizace.cz [cit. 2022-05-05]. Dostupné z: [http://plc](http://plc-)[automatizace.cz/knihovna/periferie/analogove-periferie.htm](http://automatizace.cz/knihovna/periferie/analogove-periferie.htm)
- [22] Digitální vstupy. In: *PLC AUTOMATIZACE* [online], plc-automatizace.cz [cit. 2022-05-05]. Dostupné z: [http://plc](http://plc-)[automatizace.cz/knihovna/periferie/digitalni/digitalni-vstupy.htm](http://automatizace.cz/knihovna/periferie/digitalni/digitalni-vstupy.htm)
- [23] Digitální výstupy. In: *PLC AUTOMATIZACE* [online], plc-automatizace.cz [cit. 2022-05-05]. Dostupné z: [http://plc](http://plc-)[automatizace.cz/knihovna/periferie/digitalni/digitalni-vystupy.htm](http://automatizace.cz/knihovna/periferie/digitalni/digitalni-vystupy.htm)
- [24] Analogové vstupy. In: *PLC AUTOMATIZACE* [online], plc-automatizace.cz [cit. 2022-05-05]. Dostupné z: [http://plc](http://plc-)[automatizace.cz/knihovna/periferie/analogove/analogove-vstupy.htm](http://automatizace.cz/knihovna/periferie/analogove/analogove-vstupy.htm)
- [25] Analogové vstupy. In: *[Vyvoj.hw.cz](http://Vyvoj.hw.cz)* [online]. Praha 4: HW server s.r.o., 1997 [cit. 2022-05-05]. Dostupné z: [https://vyvoj.hw.cz/teorie-a-praxe/navrh-plc-ocima](https://vyvoj.hw.cz/teorie-a-praxe/navrh-plc-ocima-)vyvojare-2-cast-analogove-vstupy.html
- [26] Analogové výstupy. In: *PLC AUTOMATIZACE* [online], plc-automatizace.cz [cit. 2022-05-05]. Dostupné z: [http://plc](http://plc-)[automatizace.cz/knihovna/periferie/analogove/analogove-vystupy.htm](http://automatizace.cz/knihovna/periferie/analogove/analogove-vystupy.htm)
- [27] *PLC řízení pohonu jedné osy* [online]. Praha, 2019 [cit. 2022-05-05]. Dostupné z: <https://dspace.cvut.cz/bitstream/handle/10467/82540/F3-DP-2019-Hosek-Tomas->PLC%20rizeni%20pohonu%20jedne%20osy.pdf?sequence=-l&isAllowed=y. Diplomová práce. České vysoké učení technické v Praze. Vedoucí práce Ing. Jan Bauer, Ph.D.
- [28] *Přenos dat* [online], tzb-info.cz [cit. 2022-05-05]. Dostupné z: [https://www.tzb](https://www.tzb-)info.cz/docu/texty/0001/000102\_mereni\_a\_sber\_dat\_pomoci\_pc.pdf
- [29] Průmyslové komunikační sítě. In: *Časopis [ElektroPrumysl.cz](http://ElektroPrumysl.cz)* [online]. Hajany: Časopis ElektroPrůmysl.cz, 2011 [cit. 2022-05-05]. Dostupné z: <https://www.elektroprumysl.cz/automatizace/prumyslove-komunikacni-site>
- [30] Referenční model ISO/OSI. In: *Internet a jeho služby* [online]. Internet a jeho služby [cit. 2022-05-05]. Dostupné z: [http://ijs2.8u.cz/index.php ?](http://ijs2.8u.cz/index.php)option=com\_content&view=article&id=13&Itemid=l 19
- [31] POLÁK, Karel. Sběrnice CAN . In: *Electrorevue* [online]. Brno: VUT FEKT, 2003 [cit. 2022-05-05]. Dostupné z: <http://www.elektrorevue.cz/clanky/03021/index.html>
- [32] HERNÝCH, Miloš. *Programování dle normy IEC* [online]. Liberec: Technická univerzita v Liberci [cit. 2022-05-05]. Dostupné z: [https://docplayer.cz/35221537-Programovani-dle-normy-iec-strukturovany-text](https://docplayer.cz/35221537-Programovani-dle-normy-iec-strukturovany-text-)st.html
- [33] *Norma pro řídicí systémy IEC 61 131* [online], [edumat.cz](http://edumat.cz) [cit. 2022-05-05]. Dostupné z: [http://www.edumat.cz/texty/zaciname\\_IEC61131.pdf](http://www.edumat.cz/texty/zaciname_IEC61131.pdf)
- [34] *Programování PLC podle normy IEC 61131-3* [online], [edumat.cz \[](http://edumat.cz)cit. 2022-05- 05]. Dostupné z: [http://www.edumat.cz/texty/Programovani\\_IEC61131-3.pdf](http://www.edumat.cz/texty/Programovani_IEC61131-3.pdf)
- [35] Ladder logic diagram. In: *Ladder logic world* [online], [ladderlogicworld.com,](http://ladderlogicworld.com) 2021 [cit. 2022-05-05]. Dostupné z: [https://ladderlogicworld.com/ladder-logic](https://ladderlogicworld.com/ladder-logic-)programming/
- [36] *Několik slov o krokovém motoru (výhody, nevýhody a klasifikace)* [online]. [crushtymks.com \[](http://crushtymks.com)cit. 2022-05-05]. Dostupné z: [https://crushtymks.com/cs/electric-motor/186-few-words-about-stepper-motor](https://crushtymks.com/cs/electric-motor/186-few-words-about-stepper-motor-)advantages-disadvantages-and-classification.html
- [37] Krokový motor. In: *Wikipedia: the free encyclopedia* [online]. San Francisco (CA): Wikimedia Foundation, 2001 [cit. 2022-05-05]. Dostupné z: [https://cs.wikipedia.org/wiki/Krokov%C3%BD\\_motor](https://cs.wikipedia.org/wiki/Krokov%C3%BD_motor)
- [38] *Co je to krokový motor a jak funguje?* [online], [servo-drive.cz \[](http://servo-drive.cz)cit. 2022-05-05]. Dostupné z: [https://www.servo](https://www.servo-)[drive.cz/%C4%8Dasto\\_pokl%C3%A1dan%C3%A9\\_ot%C3%A1zky\\_o\\_krokov](http://drive.cz/%C4%8Dasto_pokl%C3%A1dan%C3%A9_ot%C3%A1zky_o_krokov)  %C3%BDch\_motorech.php
- [39] Krokové motory. In: *RoboDoupě* [online], [robodoupe.cz,](http://robodoupe.cz) 2022 [cit. 2022-05-05]. Dostupné z: <http://robodoupe.cz/2013/krokove-motory-l-typy-motoru/>
- [40] BLDC aneb DC motor s nulovými náklady na údržbu. *Elektro* [online]. FCC PUBLIC, 2021, (122021) [cit. 2022-05-05]. Dostupné z: [http://www.odbornecasopisy.cz/elektro/casopis/tema/bldc-aneb-dc-motor-s](http://www.odbornecasopisy.cz/elektro/casopis/tema/bldc-aneb-dc-motor-s-)nulovymi-naklady-na-udrzbu— 10016
- [41] Rotory s permanentními magnety. In: *PZK* [online]. Brno: PZK Brno a.s., 2008 [cit. 2022-05-05]. Dostupné z: [https://www.pzk.cz/rotory-s-permanentnimi](https://www.pzk.cz/rotory-s-permanentnimi-)magnety
- [42] Force transducer [online]. Darmstadt: HOTTINGER BALDWIN MESSTECHNIK, 2000 [cit. 2022-05-13]. Dostupné z: [http://web.sensor](http://web.sensor-)ic.com:8000/zlxiazai/hbm/U3-M.pdf

# **Seznam příloh**

**Příloha A Postup pro spuštění zařízení** 

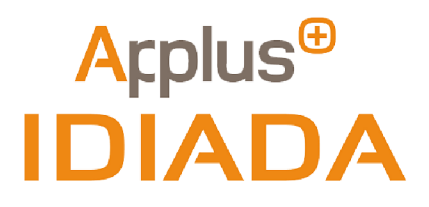

# **Experimentální zařízení pro řízení pohonů**

# **Postup pro spuštění zařízení**

*Autor práce:* **Josef Brož** 

# **Počáteční nastavení**

Připojíme vše do napájení 230 V:

- FESTO rozvaděč
- Externí zdroj
- DEWESOFT 43 V

Z externího zdroje vyvedeme z libovolného kanálu 24 V na rozvaděč zařízení a povolíme

**Output** na zdroji.

Do konektoru pro tenzometr zapojíme snímač (HBM U3 lkN).

Do konektoru pro DEWESOFT zapojíme konektor vedoucí do DEWESOFTu 43V.

DEWESOFT zapojíme přes USB do PC.

Z rozvaděče FESTO zapojíme Ehernetový kabel do PC a nastavíme ručně IPv4 adresu na

#### **172.21.3.198.**

# **CODESY S**

Po startu CODESYS V3.5 SP17 Patch3 spustíme program "bakalarska\_prace\_testovaci stand".

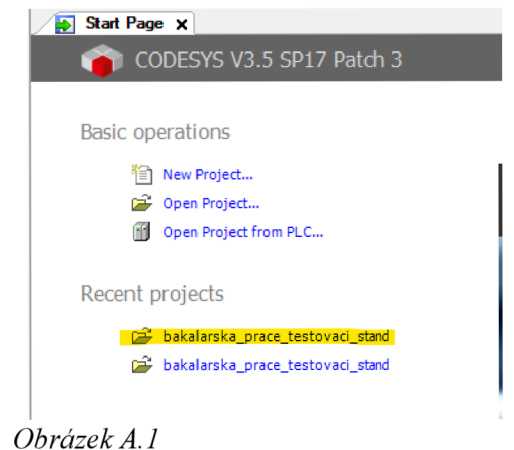

Pro zajištění komunikace jdeme do záložky **Device (CECC-D)** a stiskneme **Scan Network.**  Po správném připojení nám zezelená kontrolka u PLC.

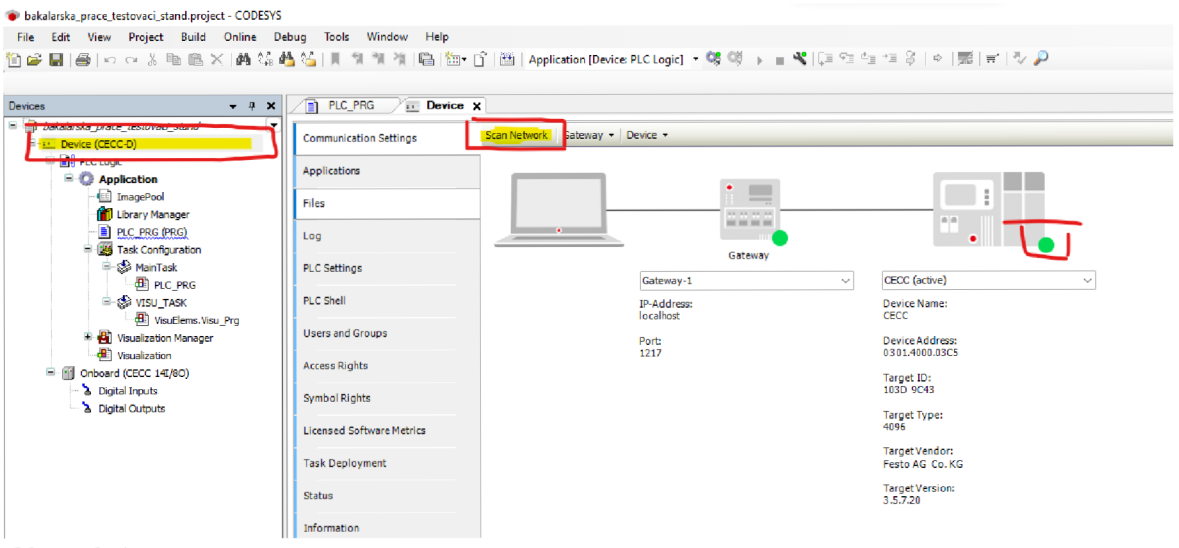

*Obrázek A. 2* 

CODESYS je připraven!

# **OMIink**

OMlink řídí limity programu. Proto je nutné ho při prvním použití nastavit. V první řadě spustíme software OMlink a připojíme z ovládací modré krabičky USB do PC. Tím se nám objeví následující okno. **Vybereme port a stiskneme PŘIPOJIT.** 

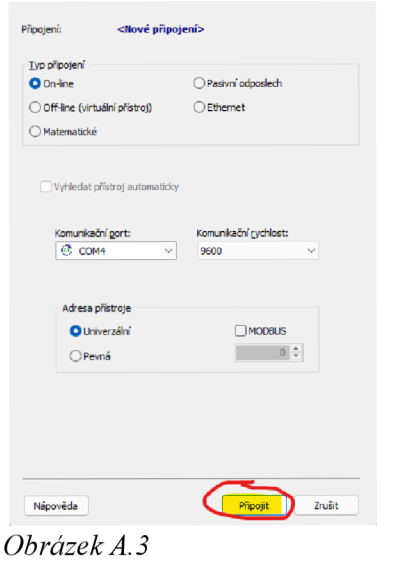

V záložce pro vybraný port klikneme pravým tlačítkem myši a vybereme možnost **Nastavení.** 

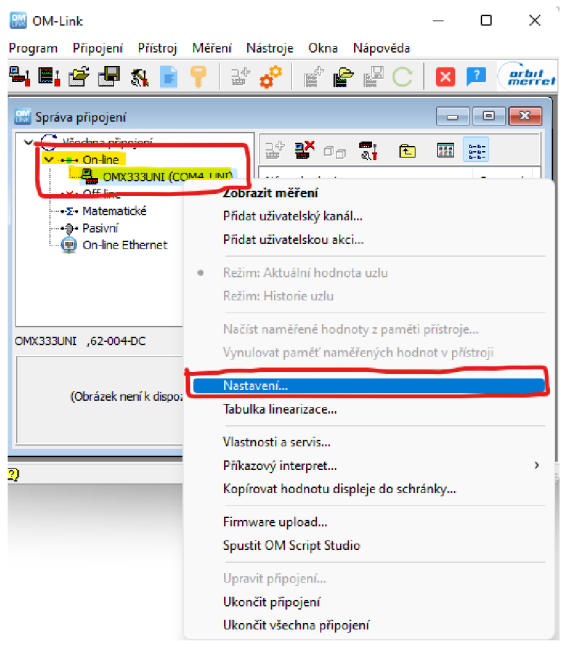

*Obrázek A. 4* 

V nastavení v záložce **kanály** navolíme počáteční offset a rozsah. **(Pro snímač HBM U3 lKn je takové nastavení následující.)** 

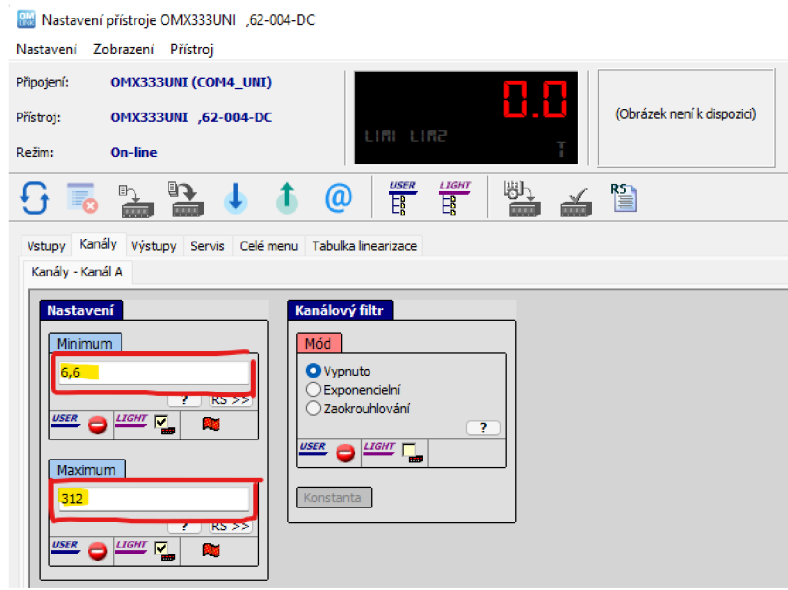

*Obrázek A. 5* 

Tím je OMlink připravený.

# **DEWESOFT**

DEWESOFT spustíme a do libovolného kanálu zapojíme příslušný kabel pro DEWESOFT. A jeho parametry nastavíme následovně.

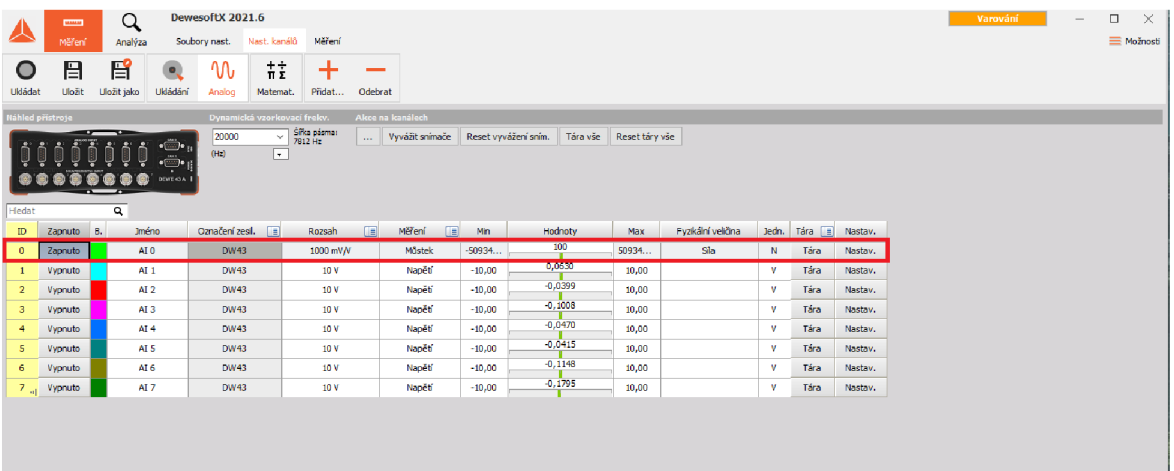

#### *Obrázek A. 6*

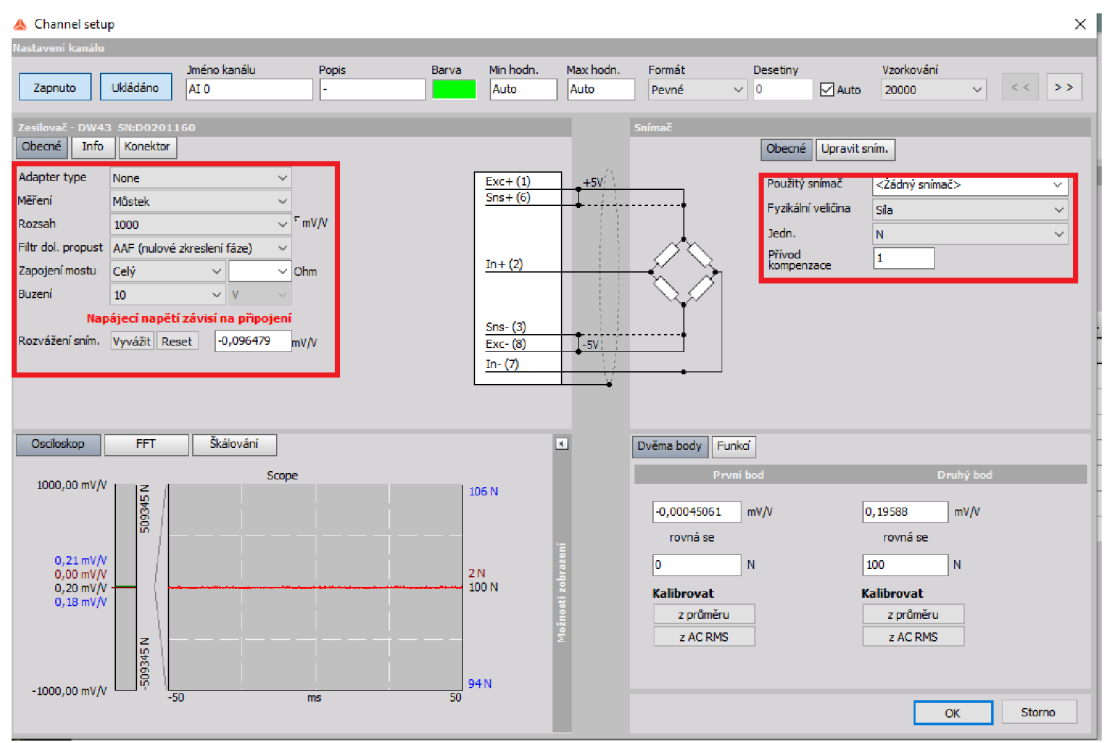

*Obrázek A. 7* 

Tím je DEWESOFT připraven k použití.

# **Spuštění zařízení**

V první řadě stiskneme tlačítko **Příprava** na FESTO rozvaděči. Poté stiskneme tlačítko **POWER** na rozvaděči zařízení.

# Nastavení síly

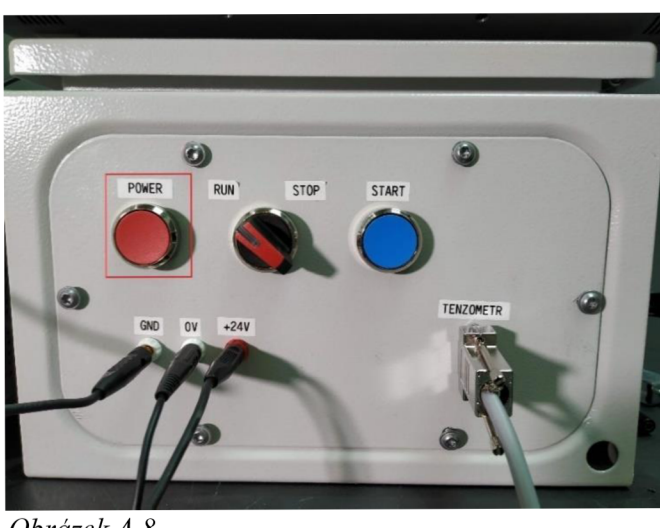

Obrázek A.8

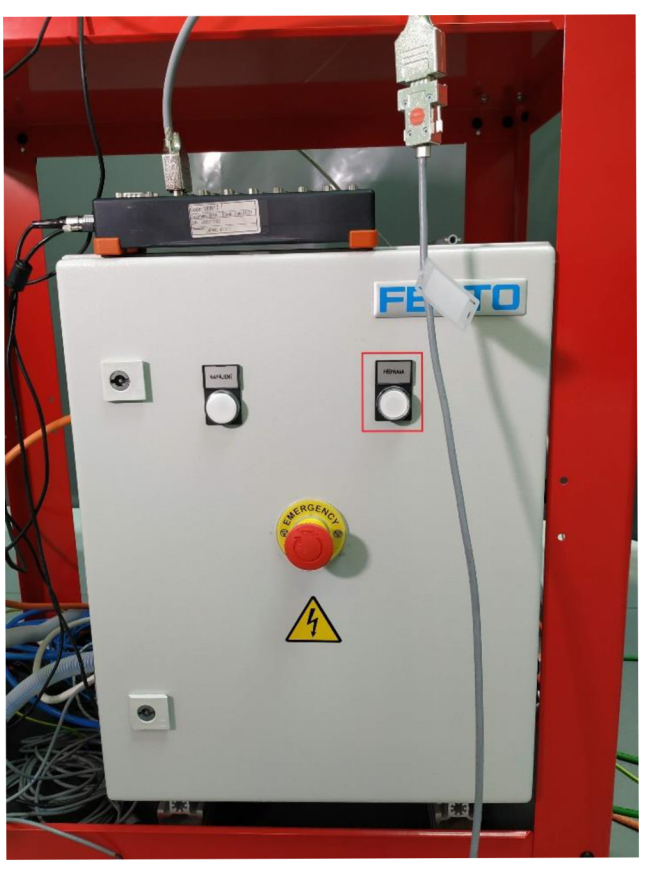

*ObrázekA.9* 

**V** softwaru OMlink v záložce **NASTAVENÍ** přejdeme do karty **výstupy.** Tam navolíme limitní hodnotu 2. Tato hodnota představuje sílu, při které se zařízení zastaví a drží.

**POZOR! JE NUTNO ZADÁVAT HODNOTU V KG!** 

Případně je možnost navolit velikost hystereze spínání. Tzn. rychlost reakce na změnu hodnoty.

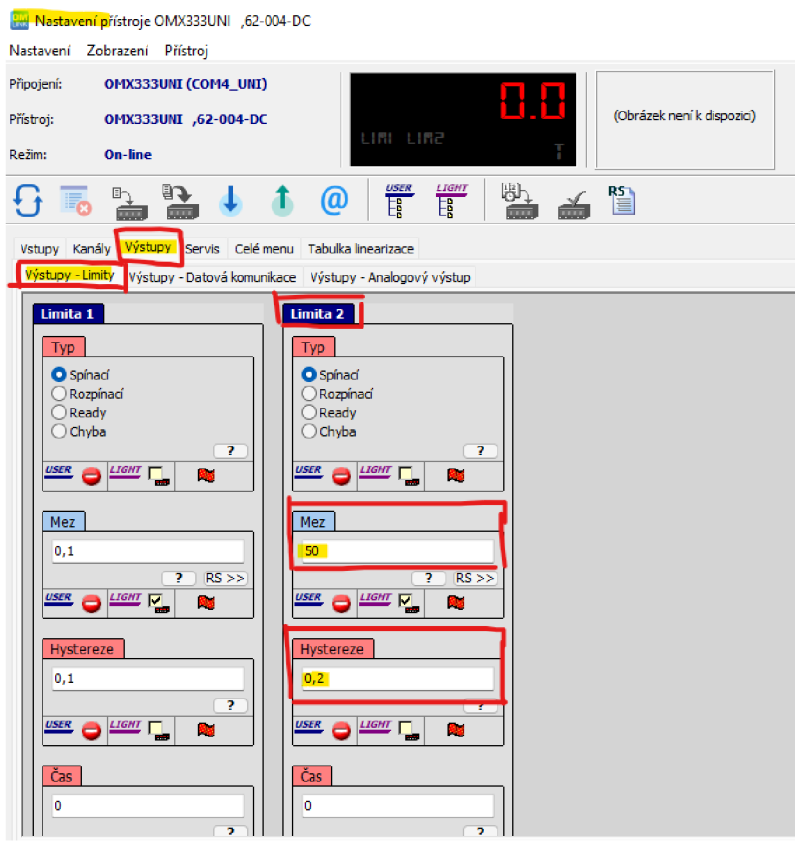

*Obrázek A. 10* 

Limitní síla je tím nastavená!

# **CODESY S**

#### **Login + ONLINE**

V CODESYS přejdeme do záložky **ONLINE** a stiskneme **Login.** 

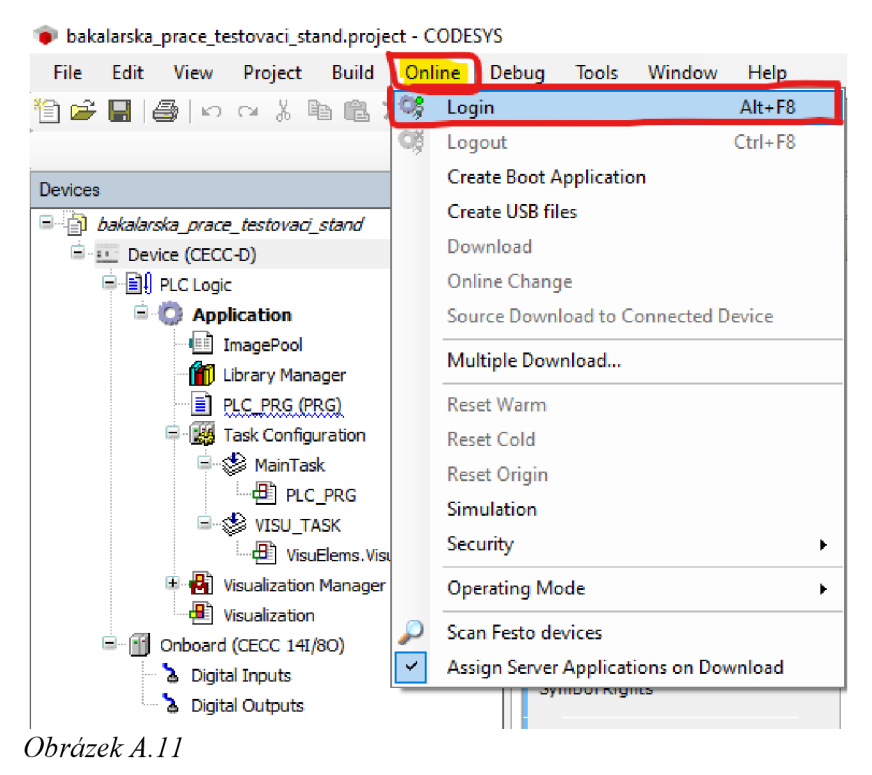

Přijde výzva pro potvrzení. Navolíme následně.

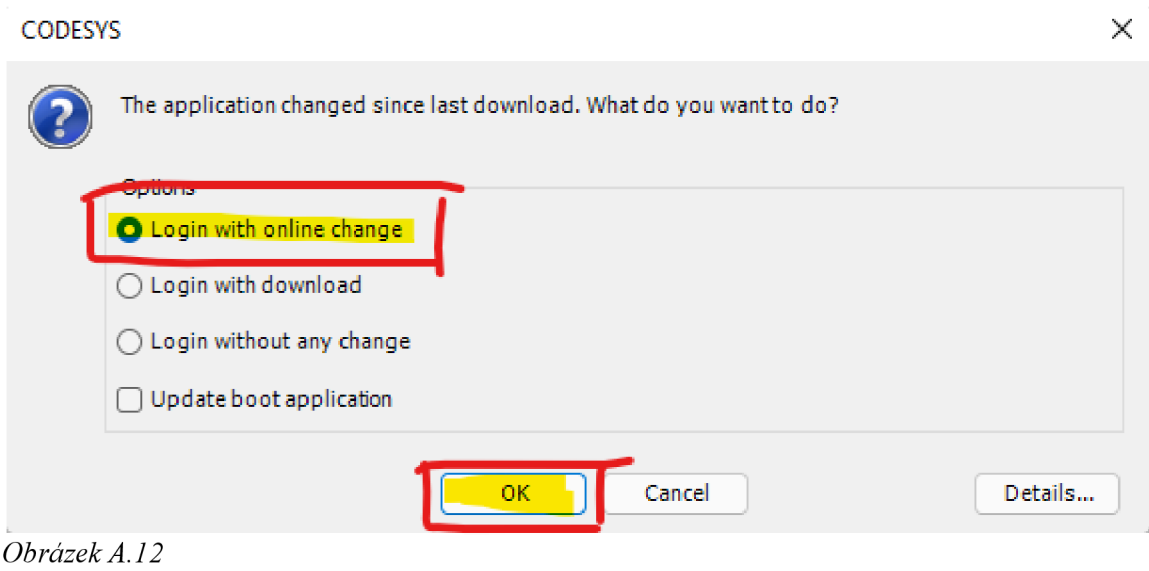

#### • bakalarska\_prace\_testovaci\_stand.project - CODESYS File Edit View Project Build Online Debug Tools Window Help Start F5 Step Shift+F8  $\pm$ Single Cycle Ctrl+F5 Devices *- f***<sup>X</sup>** New Breakpoint... '-•-^Ip *bakafe.rsfca\_prace\_testovaa\_stand*  硛 = Gil . Device [connected] (CECC-D) 雨 Edit Breakpoint... - Bf l PLC Logic Toggle Breakpoint F<sub>9</sub>  $\circ$ Disable Breakpoint *- r j* **Application [stop]**  \_] ImagePool  $\bullet$ Enable Breakpoint **ggg** Library Manager 三 Step Over **FI:**  *\m\* PLC PRG [PRGJ  $\sqrt{\frac{1}{2}}$  Step Into • 1 ,.,,.,<sup>1</sup> ,.,TrT**.-,........,-.,-,.S........,.,vr, F 3**   $\Box$   $\odot$   $\otimes$  MainTask  $\triangleq$  Step Out Shift+F10  $\frac{1}{\sqrt{2}}$  PLC\_PRG  $\equiv$ Run to Cursor  $\Box$   $\odot$   $\otimes$  visu\_task S. Set Next Statement **i** VisuElems.Visu\_Prg  $\blacksquare$   $\blacksquare$  Visualization Manager  $\Rightarrow$ Show Next Statement  $\cdot$  **T** Visualization Write Values Ctrl+F7  $\Box$  Gill Onboard (CECC 14I/8O) Force Values **F7**  $\odot$  a Digital Inputs Unforce Values Alt+F7  $\odot$  > Digital Outputs ģ. Toggle Flow Control Mode Core Dump  $\ddot{\phantom{1}}$ Display Mode  $\bar{\mathbf{r}}$ Check Memory for Active Application

Dále musíme odstartovat chod programu v záložce **Debug → Start.** 

*Obrázek A. 13* 

Nyní můžeme spustit vizualizaci. **V** levém bočním výběru **Visualization.** Objeví se vizuali-

zace zařízení.

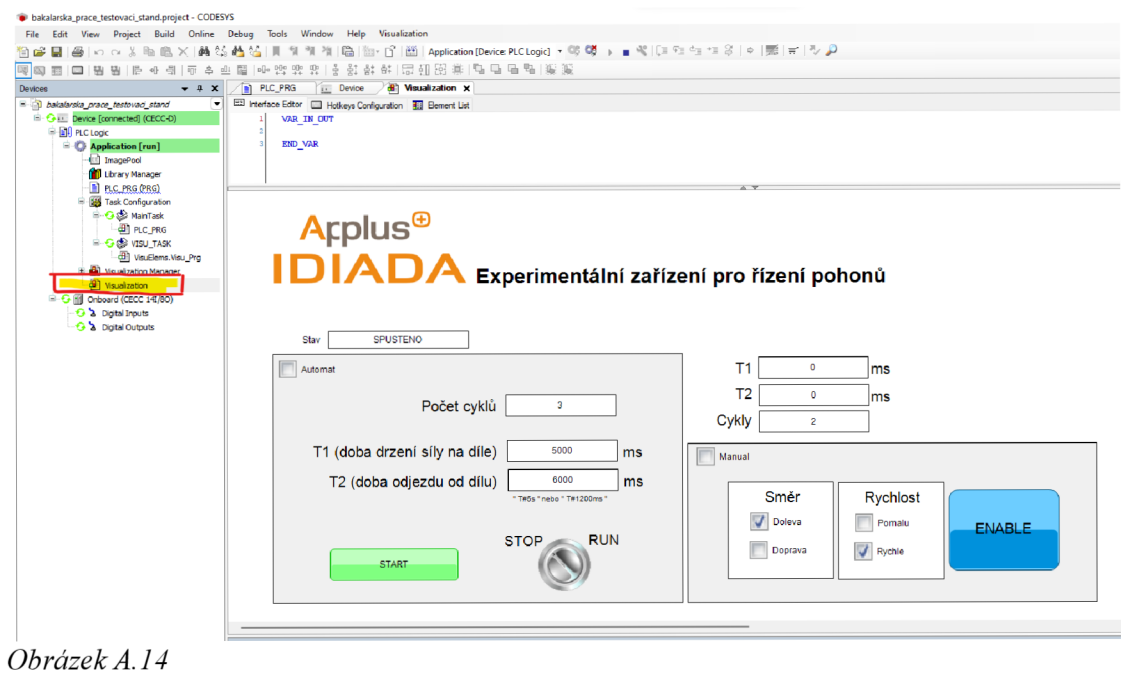

71

### **Vizualizace**

V horní části vizualizace vidíme BOX s názvem "Stav". Udává nám to hlášení, v jakém stavu se zařízení nachází.

Ve spodní části jsou dva zaškrtávací boxy pro režim AUTOMAT či MANUAL. Tím obsluha ovlivňuje a řídí chování zařízení.

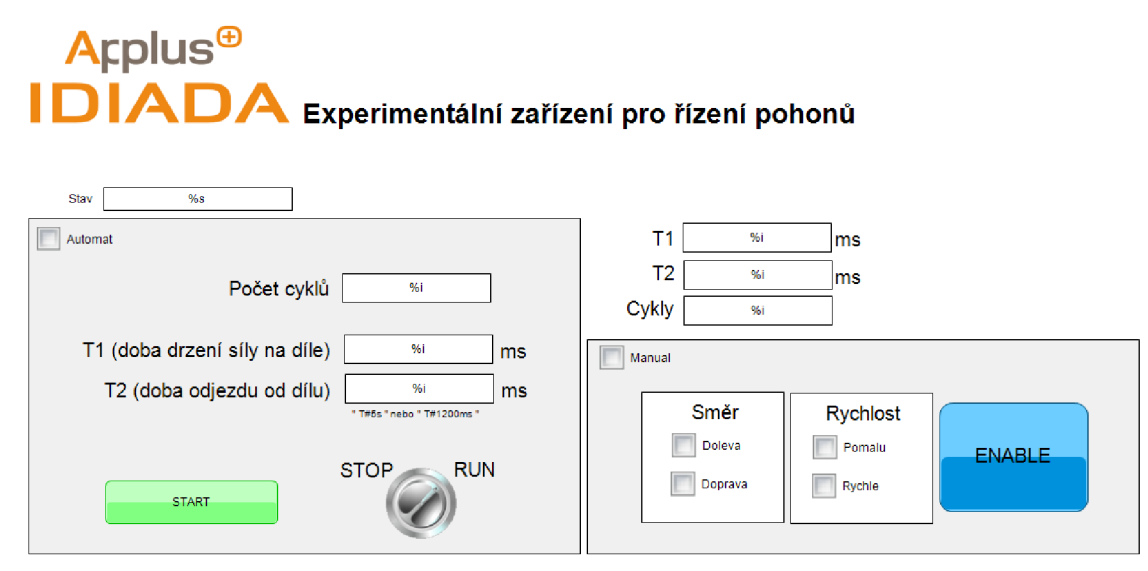

*Obrázek A. 15* 

#### **Režim AUTOMAT, nastavení parametrů a START**

V režimu AUTOMAT si obsluha zvolí parametry pro chování stroje.

**Počet cyklů zadáváme číslem (např. 5 )!** 

**Nastavované časy TI a T2 se zadávají zápisem (např. T#5s nebo T#5000ms) je to jedno.** 

Poté stačí už jen stisknout **START na rozvaděči** nebo **START ve vizualizaci.** 

Otočné tlačítko ve vizualizaci i na rozvaděči musí být v poloze **RUN.** 

**Zastavení** zařízení se provádí buď otočným **tlačítkem do polohy STOP na rozvaděči** či ve **vizualizaci do polohy STOP.** 

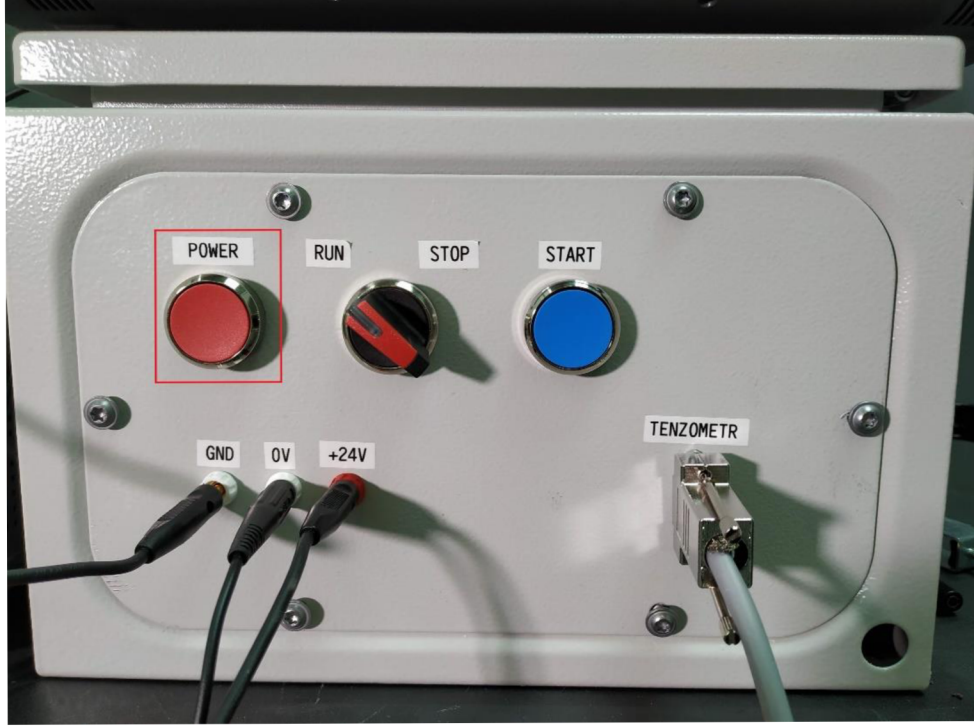

*Obrázek A. 16* 

V pravé části vizualizace je pak vidět aktuální průběh časů a počet odjetých cyklů.

#### **Režim MANUÁL**

Po zaškrtnutí boxu pro MANUAL navolíme vždy požadovaný směr a rychlost. Držením **ENABLE** aktivujeme chod zařízení. Tím pohybujeme zařízením.

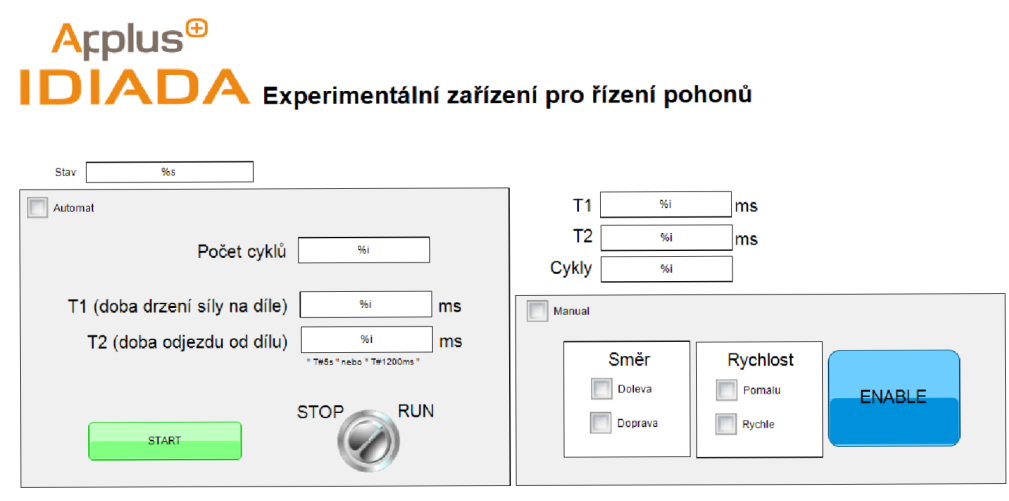

*Obrázek A. 17* 

# **OMLINK**

V OMlinku si můžeme pro kontrolu velikost síly zobrazovat v záložce měření. Zobrazí se nám tím ukazatel aktuálního zatížení v KG.

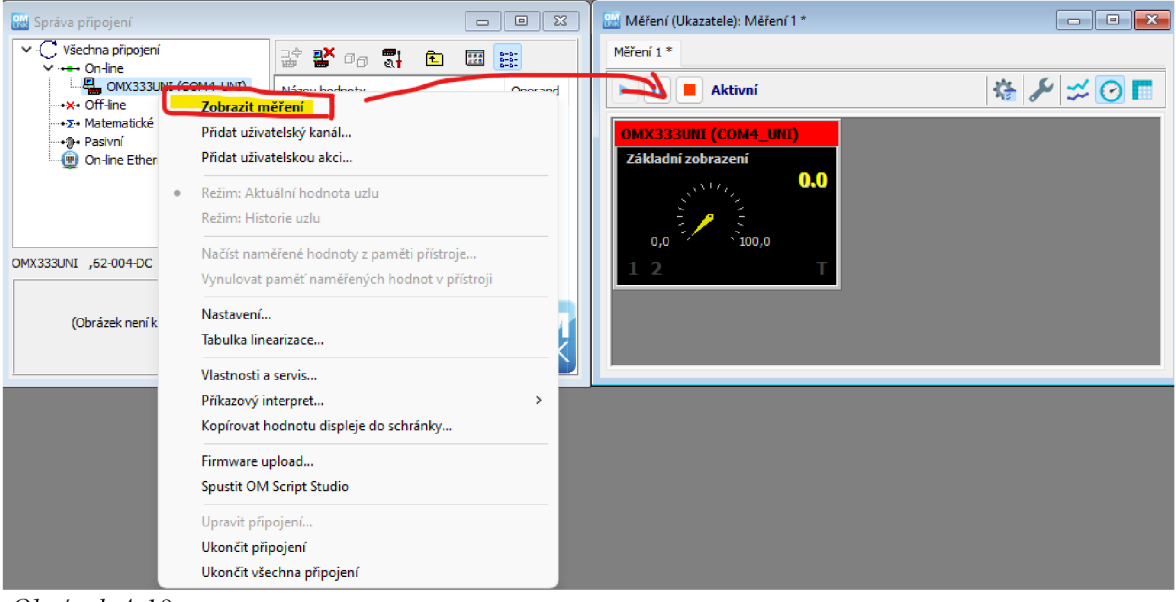

*Obrázek A. 18*
## **Twin Line Control (nastavení rychlostí)**

V tomto softwaru se nastavuje rychlost zařízení.

Spustíme Twin Line Control.

Připojíme kontrolér přes COM kabel na PC, jak je uvedeno na obrázku.

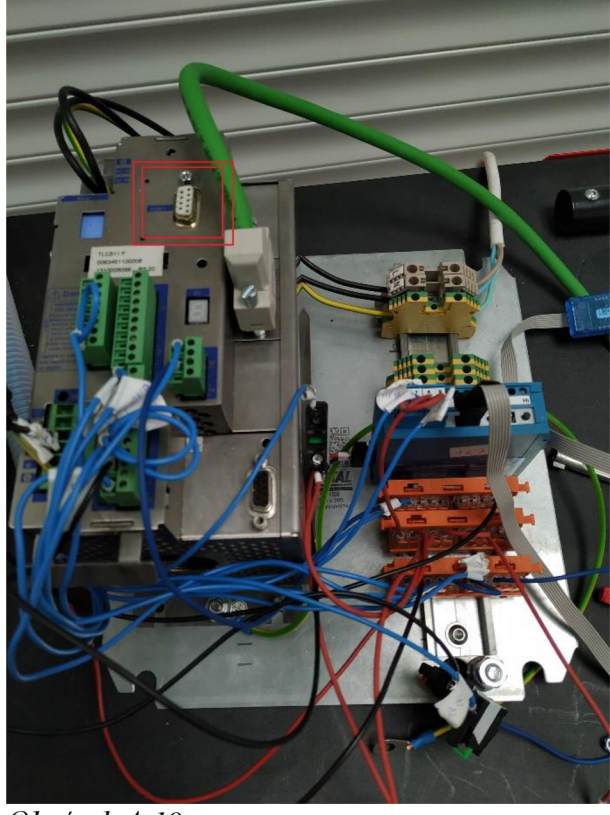

*Obrázek A. 19* 

Spustíme kontrolér tlačítkem **POWER** na rozvaděči.

V dolní části v softwaru klikneme na CONNECT.

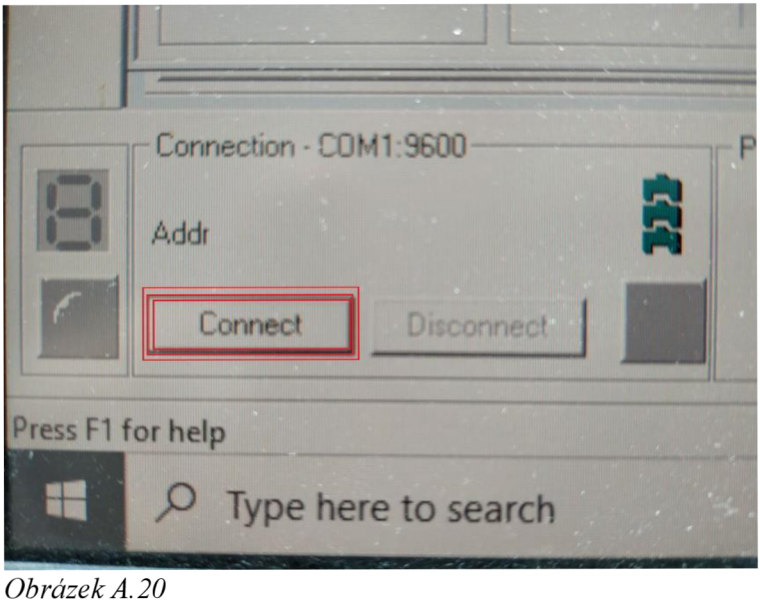

*Obrázek A. 20* 

Po automatickém nalezení kontroléru stiskneme login.

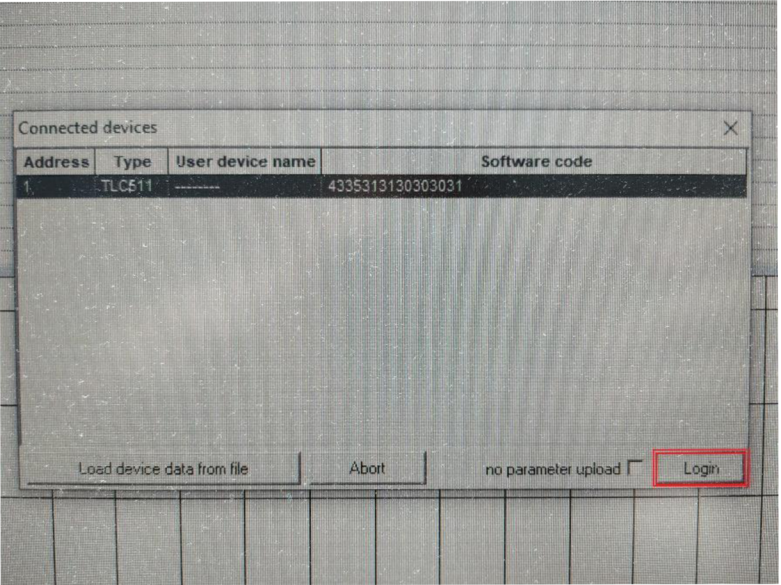

*Obrázek A. 21* 

A pro nastavení rychlosti poklikáme na ikonky v uvedenem pořadí.

- 1. PARAMETER
- 2. MANUAL
- 3. ZMĚNÍME RYCHLOSTI
- 4. DOWNLOAD ALL PARAMETER
- 5. SAVE IN EEPROM (uloží nastavení napořád)

| <b>v</b> TwinLine<br>File<br>$\frac{1}{6}$                                                                                             | Edit Parameter View Connection TwinLine Window ?<br>电色<br>4<br>7                                                                                    |                                                                    |                                                                                                    |                                                                 |                                              |
|----------------------------------------------------------------------------------------------------|----------------------------------------------------------------------------------------------------|--------------------------------------------------------------------|----------------------------------------------------------------------------------------------------|-----------------------------------------------------------------|----------------------------------------------|
| II ' List data processing - List 1<br>F<br><b>Il</b> Parameter                                                                         | SAY &<br>5<br>и<br>亂<br>声                                                                                                    |                                                                    |                                                                                                    |                                                                 | K                                            |
| $\blacksquare$ 1<br>E<br>Settings<br>Motion<br>PA<br>$\sum_{i=1}^{N}$<br>Manual<br>List<br><b>Oscillator</b><br>$\frac{1}{\cdot}$<br>S | <b>DI XI</b><br>Value<br>Name<br>3 eMan<br>Classical inching<br>n_slowMan 5<br>n_fastMan<br>30<br>10<br>dist_Man<br>5<br>step_Man<br>time_Man<br>20 | Unit<br><b>JSr</b><br><b>JSF</b><br><b>USF</b><br><b>USF</b><br>ms | <b>Explanation</b><br>Type of manual travel<br>Speed for slow manual travel<br>Speed for fast manual travel<br>InchTraveDefinedJogCycleTravel<br>InchTravelDefinedMan.Drive.Travel 0<br>H<br><b>Classical waiting time</b> | $0 - 1$<br>12147483647<br>2147483647<br>65535<br>65535<br>30000 | <b>Range of values</b><br>$\mathbb{Z}$<br>田田 |
| p_relPTP<br>10<br>USC                                                                                                    | v_tarPTP 60<br>lok<br>usr                                                                                                    |                                                                    |                                                                                                    |                                                                 |                                              |

Obrázek A.22